**EUWYB5KBZW1 EUWYB8KBZW1 EUWYB10KBZW1 EUWYB12KBZW1 EUWYB16KBZW1 EUWYB20KBZW1 EUWYB24KBZW1**

**EUWYN24KBZW1 EUWYP5KBZW1 EUWYP8KBZW1 EUWYP10KBZW1 EUWYP12KBZW1 EUWYP16KBZW1**

**EUWYP20KBZW1 EUWYP24KBZW1**

**EUWYN5KBZW1 EUWYN8KBZW1 EUWYN10KBZW1 EUWYN12KBZW1 EUWYN16KBZW1 EUWYN20KBZW1**

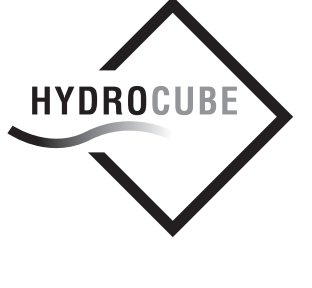

## **[Моноблочные реверсивные воздушно-водяные](#page-3-1) [тепловые насосы](#page-3-1)**

# **[Инструкция по монтажу](#page-3-0) [и эксплуатации](#page-3-0)**

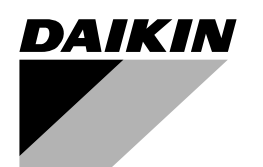

<span id="page-1-0"></span>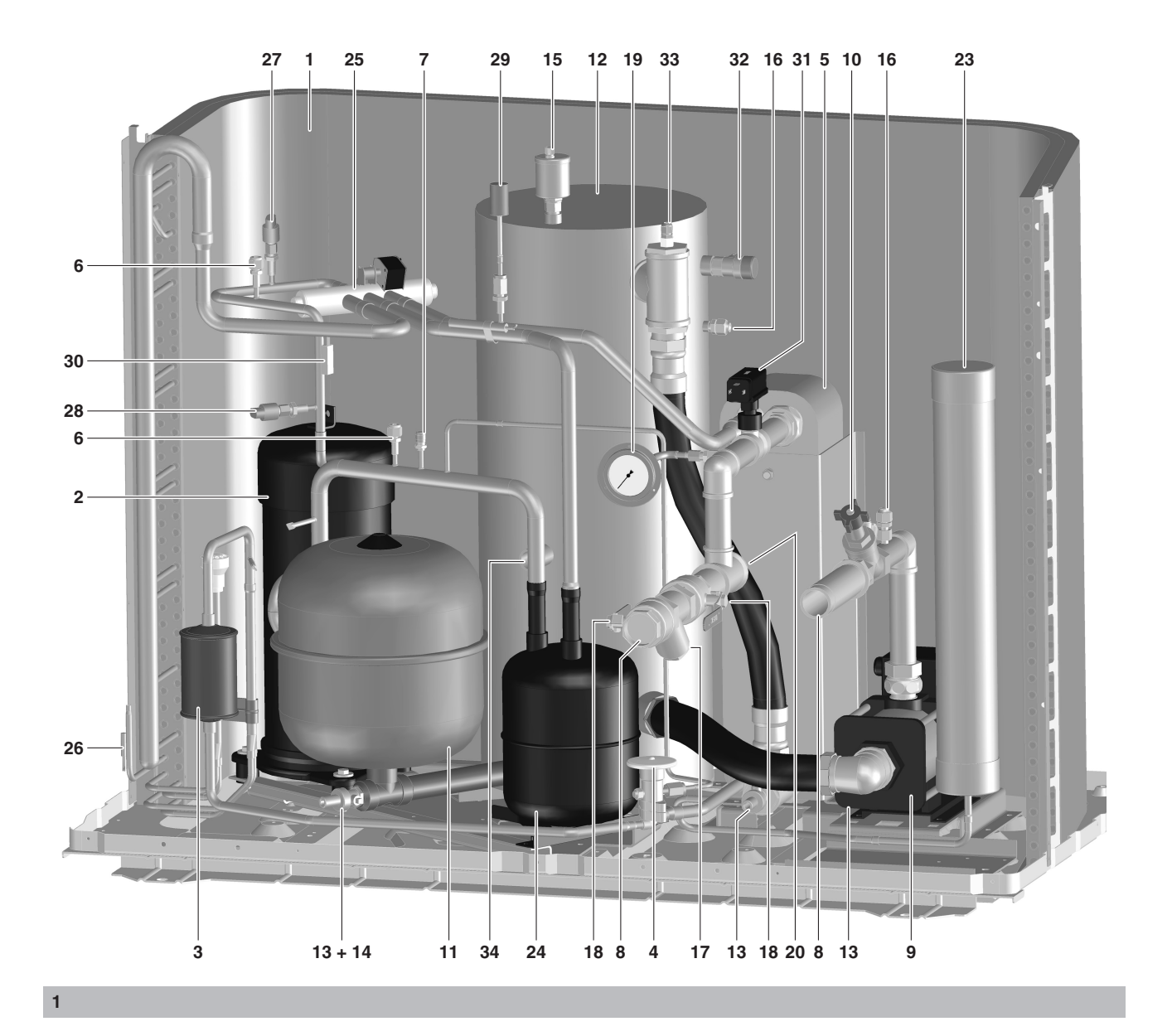

<span id="page-1-2"></span><span id="page-1-1"></span>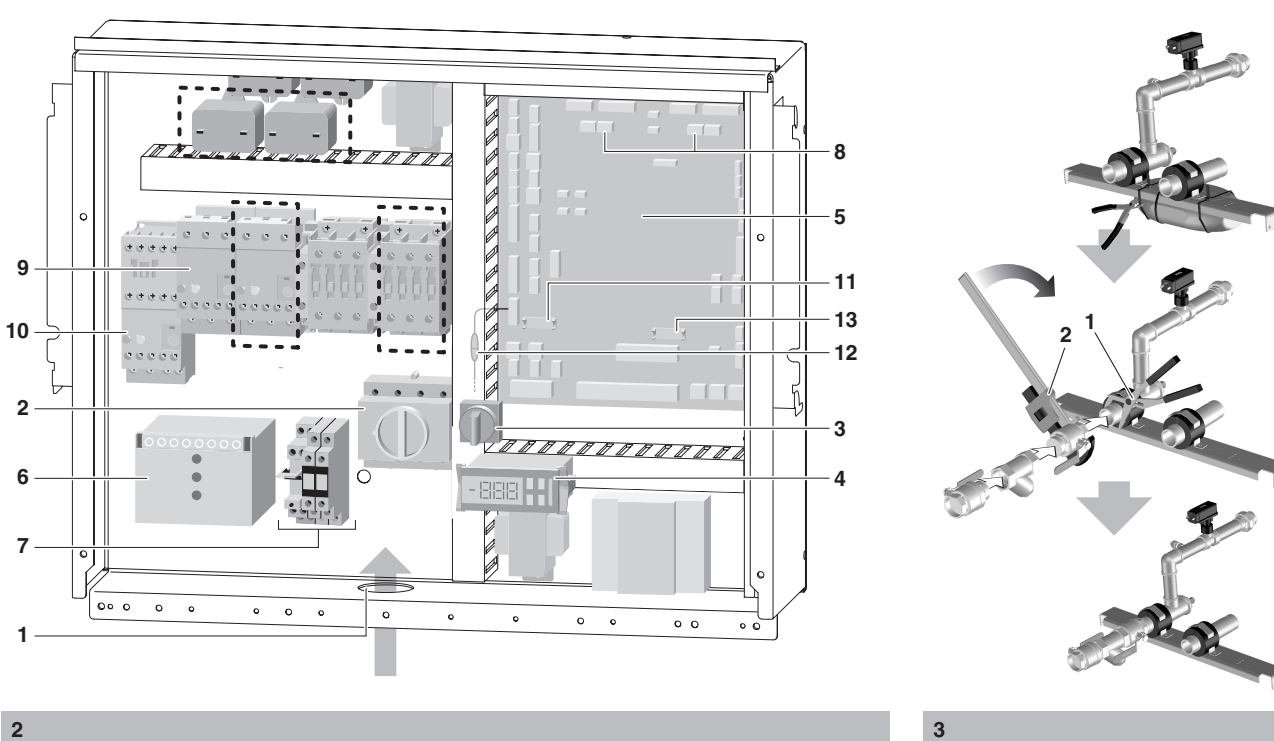

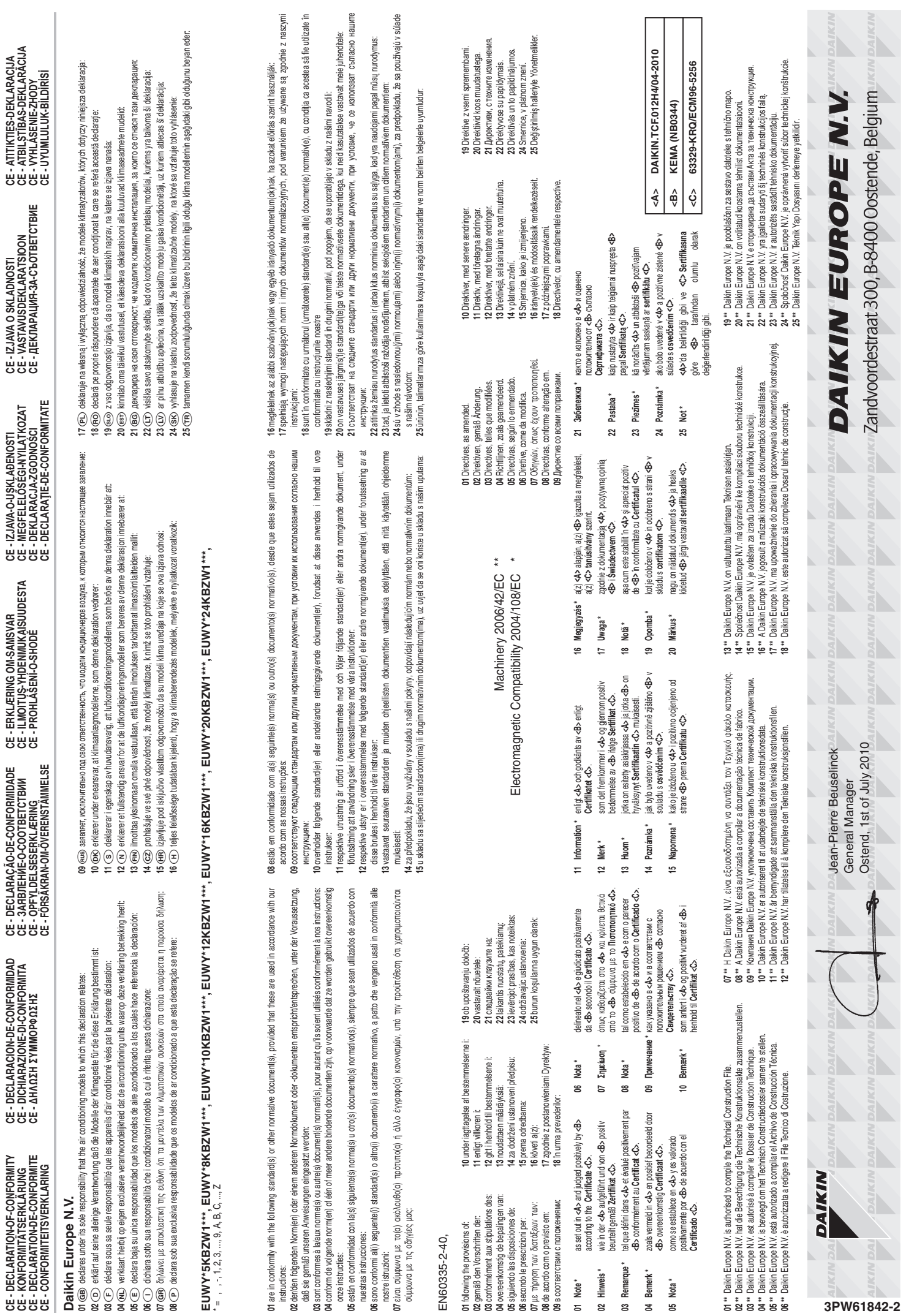

**CE - DECLARATION-OF-CONFORMITY CE - KONFORMITÄTSERKLÄRUNG**

**CE - DECLARACION-DE-CONFORMIDAD CE - DICHIARAZIONE-DI-CONFORMITA**

**CE - DECLARAÇÃO-DE-CONFORMIDADE СЕ - ЗАЯВЛЕНИЕ-О-СООТВЕТСТВИИ**

**CE - ERKLÆRING OM-SAMSVAR CE - ILMOITUS-YHDENMUKAISUUDESTA**

**CE - IZJAVA-O-USKLAĐENOSTI CE - MEGFELELŐSÉGI-NYILATKOZAT**

**CE - IZJAVA O SKLADNOSTI CE - VASTAVUSDEKLARATSIOON**

**CE - ATITIKTIES-DEKLARACIJA CE - ATBILSTĪBAS-DEKLARĀCIJA** EUWYN5~24KBZW1 EUWYP5~24KBZW1 EUWYB5~24KBZW1

#### **Оглавление** Страница

<span id="page-3-1"></span>

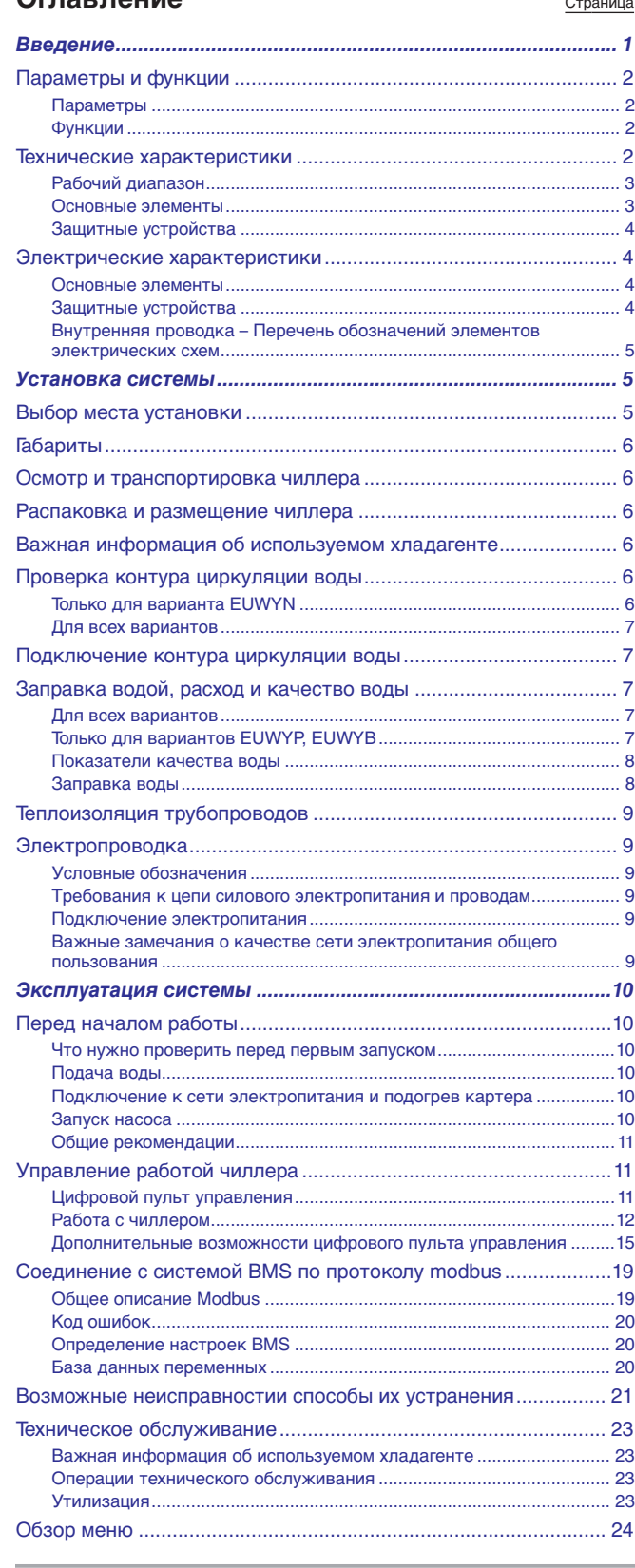

<span id="page-3-0"></span>Мы благодарны Вам за то, что Вы остановили свой выбор на кондиционере компании Daikin.

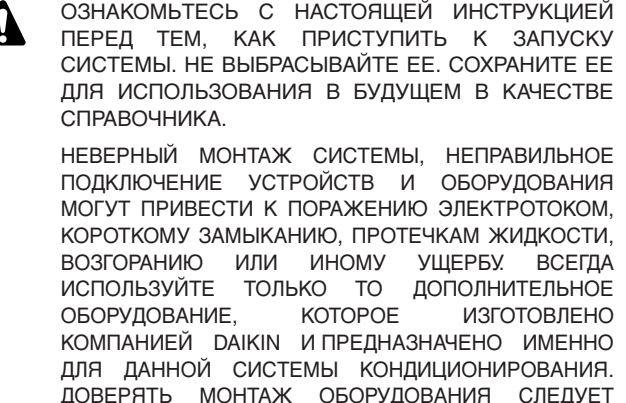

ЕСЛИ У ВАС ВОЗНИКНУТ СОМНЕНИЯ ПО ПОВОДУ МОНТАЖА ИЛИ ЭКСПЛУАТАЦИИ СИСТЕМЫ, ОБРАТИТЕСЬ ЗА СОВЕТОМ И ДОПОЛНИТЕЛЬНОЙ ИНФОРМАЦИЕЙ К ДИЛЕРУ, ПРЕДСТАВЛЯЮЩЕМУ КОМПАНИЮ DAIKIN В ВАШЕМ РЕГИОНЕ.

ТОЛЬКО КВАЛИФИЦИРОВАННЫМ СПЕЦИАЛИСТАМ.

Перед изменением параметров работы системы прочтите главу ["Управление работой чиллера" на](#page-13-0) [странице 11.](#page-13-0)

Оригиналом руководства является текст на английском языке. Текст на других языках является переводом с оригинала.

Данное устройство не предназначено к эксплуатации лицами (включая детей) с ограниченными физическими, сенсорными или умственными возможностями, а равно и теми, у кого нет соответствующего опыта и знаний. Такие лица допускаются к эксплуатации устройства только под наблюдением или руководством лица, несущего ответственность за их безопасность.

За детьми необходим присмотр во избежание игр с устройством.

### <span id="page-3-2"></span>**Введение**

В настоящей инструкции освещается эксплуатация моноблочных реверсивных воздушно-водяных тепловых насосов серии Daikin EUWY(\*)-KBZ. Эти агрегаты предназначены для наружной установки и используются для охлаждения и нагрева. Они выпускаются в 7 стандартных типоразмерах и имеют мощность от 5 до 24 л.с. Все в 3 вариантах различной комплектации.

Чиллеры серии EUWY(\*) в сочетании с фанкойлами и кондиционерами, выпускаемыми компанией Daikin, можно использовать для кондиционирования воздуха. Кроме того, эти чиллеры можно задействовать для подачи воды в технологических процессах, требующих ее охлаждения.

В настоящем руководстве описаны операции распаковки, установки и подключения чиллеров серии EUWY(\*), а также приведены инструкции по их эффективной эксплуатации и обслуживанию, включая сведения об устранении возможных неисправностей.

 $(*)$  = N, P, B

#### <span id="page-4-0"></span>**Параметры и функции**

Полный список характеристик параметров и функций см. в сборнике технических данных.

#### <span id="page-4-1"></span>**Параметры**

- Применение гликоля в качестве теплоносителя для охлаждения до температуры –10°C или –5°C.
- Соединение с системой BMS по протоколу MODBUS (комплект с адресной картой EKAC10C приобретается дополнительно)<sup>(1)</sup>
- Интерфейс удаленного пользователя (комплект EKRUMCA приобретается дополнительно). (Необходима дополнительная установка набора адресной карты EKAC10C.)[\(1\)](#page-4-4)

#### <span id="page-4-2"></span>**Функции**

- Беспотенциальные контакты
	- общая эксплуатация
	- аварийная сигнализация
	- работа компрессора 1
	- работа компрессора 2
- Изменяемые дистанционные вводы
	- 2 цифровым вводам можно присвоить следующие функции.
	- дистанционное включение/выключение
	- дистанционный переключатель охлаждение/нагрев
	- двойное установочное значение

#### <span id="page-4-3"></span>**Технические характеристики**

#### Одноконтурные чиллеры

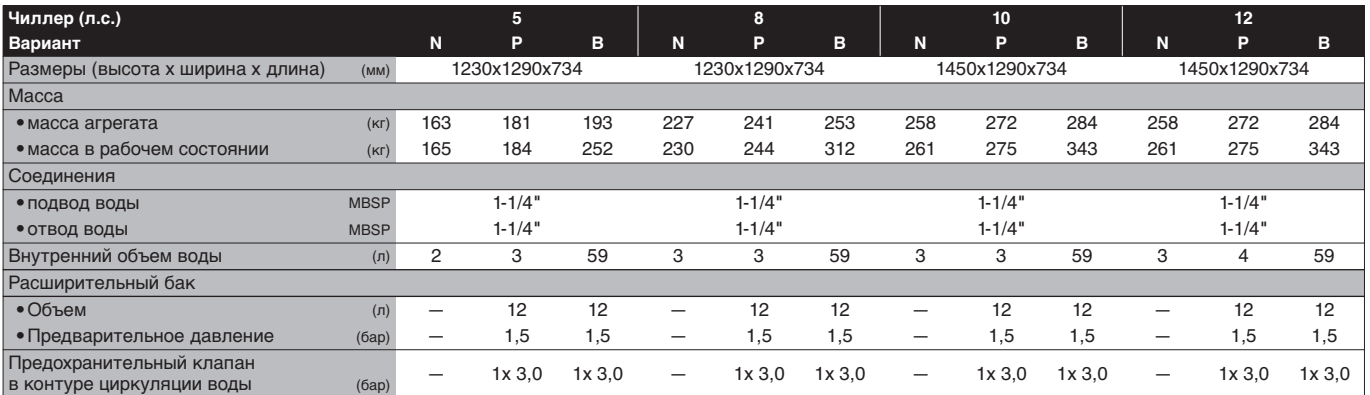

Двухконтурные чиллеры

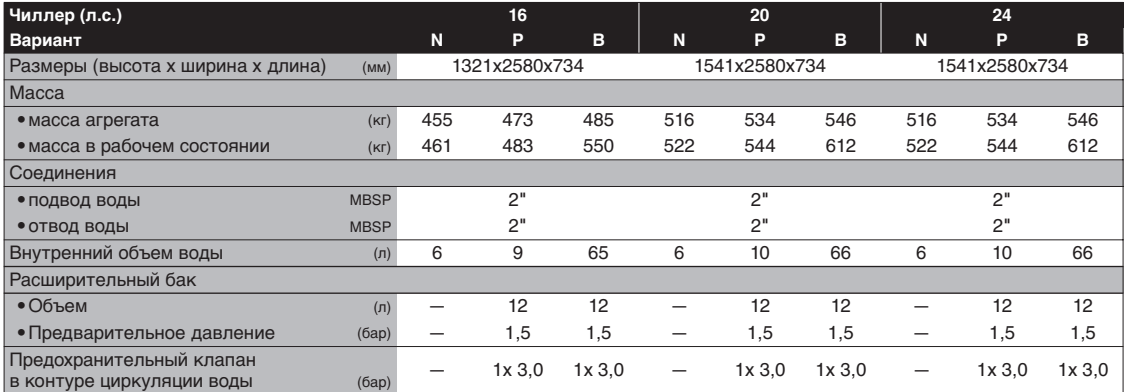

<span id="page-4-4"></span><sup>(1)</sup> При использовании EKAC10C одновременно с пользовательским пультом дистанционного управления EKRUMCA использование соединения с системой BMS по протоколу MODBUS невозможно.

#### <span id="page-5-0"></span>**Рабочий диапазон**

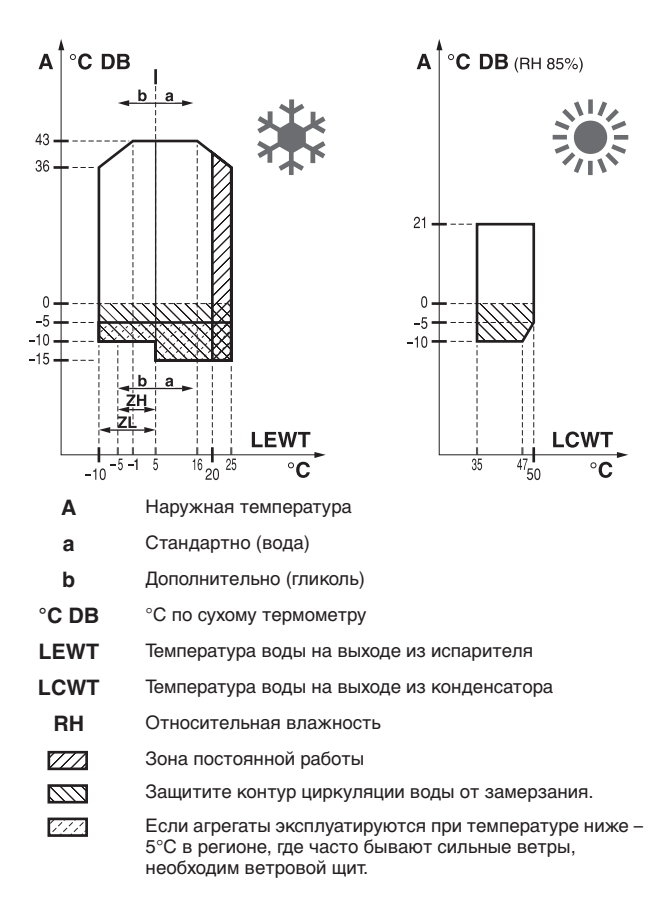

#### <span id="page-5-1"></span>**Основные элементы**

[\(Смотрите рисунок](#page-1-0) 1)

На рисунке изображен чиллер EUWYB12KBZW1.

**1** Конденсатор (режим охлаждения) или испаритель (режим нагрева)

Конденсатор предназначен для изменения состояния хладагента из газообразного в жидкое. Тепло, приобретенное паром в испарителе, отводится через конденсатор в окружающую атмосферу, при этом пары хладагента переходят в жидкое состояние.

**2** Компрессор

Компрессор играет роль насоса, обеспечивая циркуляцию хладагента в холодильном контуре. Компрессор сжимает поступающие из испарителя пары хладагента до давления, при котором они в конденсаторе свободно превращаются в жидкость.

**3** Реверсивный фильтр хладагента

Фильтр, установленный за конденсатором, удаляет из хладагента мелкие механические включения, что предотвращает засорение трубок системы.

**4** Реверсивный регулирующий вентиль

Выходящий из конденсатора жидкий хладагент поступает в испаритель через регулирующий вентиль. Регулирующий вентиль создает такое давление хладагента, при котором он легко испаряется в испарителе.

**5** Испаритель (режим охлаждения) или конденсатор (режим нагрева)

Основной функций испарителя является отвод тепла от проходящей через него воды. Тепло отводится за счет превращения поступающего из конденсатора хладагента в газообразное состояние.

**6** Порт давления контура циркуляции хладагента

Эти порты позволяют измерять давление хладагента в трубах. **7** Заправочный клапан

Позволяет заправлять хладагент в контур.

**8** Вход/выход воды

Входной и выходной патрубки чиллера сделаны таким образом, что позволяют легко подключить агрегат к контуру циркуляции воды центральных кондиционеров, фанкойлов или промышленного оборудования.

- **9** Насос (только в моделях серии EUWYP, EUWYB)
- Насос обеспечивает циркуляцию воды в контуре.
- **10** Вентиль регулировки давления

Вентиль регулировки давления служит для регулирования расхода воды в системе.

**11** Расширительный бак (только в моделях серии EUWYP, EUWYB)

С повышением температуры вода в контуре расширяется. Расширительный бак стабилизирует изменения давления, вызываемые изменением температуры воды, предоставляя свободное место для ее образующегося дополнительного объема.

**12** Буферный резервуар (только в моделях серии EUWYB)

Буферный резервуар гасит колебания температуры воды в контуре. Это предотвращает частые запуски и остановки компрессора.

**13** Спускной вентиль

Спускной вентиль позволяет осуществлять полный слив воды из чиллера на время проведения технического обслуживания или перед длительным выключением.

**14** Наполнительный вентиль (только в моделях серии EUWYP, EUWYB)

Через наполнительный вентиль контур циркуляции воды заполняется водой.

**15** Вентиль выпуска воздуха ("воздушный" клапан)

Через вентиль выпуска воздуха автоматически удаляется воздух, оставшийся в водяной системе чиллера.

**16** Порты давления контура циркуляции воды

С помощью этих 3 портов можно обнаружить закупоривание в контуре циркуляции воды или неисправность насоса.

Универсальные конические порты давления диаметром U 7/16 предназначены для подключения устройства для измерения разницы давления на выходе насоса и давления на выходе из испарителя. На основе этих значений можно рассчитать интенсивность расхода воды (см. ["Графики](#page-13-3) [характеристик давления" на странице 11\)](#page-13-3).

**17** Фильтр для воды

Этот фильтр устанавливается перед насосом и удаляет из воды грязь, что защищает насос от повреждения, а испаритель — от засоров. Фильтр для воды необходимо периодически очищать.

**18** Шаровой клапан

Шаровой клапан устанавливается до и после фильтра для воды, что позволяет очищать фильтр, не сливая воду со всей системы.

**19** Манометр

Манометр позволяет считывать текущее давление воды в системе.

**20** Датчик температуры воды на входе

Значение температуры воды на входе используется пультом управления для регулировки температуры воды на выходе.

- **21** Манометр высокого давления (в комплект поставки не входит) Служит для измерений на стороне высокого давления компрессора.
- **22** Манометр низкого давления (в комплект поставки не входит) Служит для измерений на стороне низкого давления компрессора.
- **23** Приемник жидкого хладагента

Приемник жидкого хладагента обеспечивает попадание хладагента в испаритель только в жидком состоянии.

**24** Накопитель

Накопитель обеспечивает сжатие хладагента только в газообразном состоянии.

**25** 4-хходовый вентиль

4-хходовый вентиль изменяет направление потока хладагента в агрегате для переключения из режима охлаждения в режим нагрева.

**26** Датчик размораживания

Датчик размораживания измеряет температуру в воздушном теплообменнике, когда блок работает в режиме нагрева. Если температура станет слишком низкой, блок будет размораживаться до тех пор, пока температура в воздушном теплообменнике не достигнет приемлемого уровня.

**27** Реле высокого давления для работы в режиме размораживания

Реле высокого давления для работы в режиме размораживания установлено на выпускном патрубке блока, оно измеряет давление в конденсаторе (давление на выходе из компрессора). Реле срабатывает при подъеме давления выше допустимого значения. Компрессор останавливается (только во время работы в режиме размораживания).

В случае срабатывания оно возвращается в рабочее положение автоматически.

#### <span id="page-6-0"></span>**Защитные устройства**[\(Смотрите рисунок](#page-1-0) 1)

**28** Реле высокого давления

Реле высокого давления установлено на выпускном патрубке чиллера, оно измеряет давление в конденсаторе (давление на выходе из компрессора). Реле срабатывает при подъеме давления выше допустимого значения. После срабатывания реле чиллер останавливается.

Сработав, это реле возвращается в исходное состояние автоматически, однако ошибку на пульте управления нужно снять вручную.

**29** Реле низкого давления

Реле низкого давления установлено на трубе всасывания чиллера; оно измеряет давление испарителя (давление на входе в компрессор). Реле срабатывает при падении давления ниже допустимого значения. После срабатывания реле чиллер останавливается.

**30** Тепловое реле на выходе компрессора (общее защитное устройство)

Тепловое реле на выходе компрессора срабатывает, когда температура выходящего из компрессора хладагента становится слишком высокой. После срабатывания реле чиллер останавливается.

**31** Реле протока

Реле протока измеряет расход в контуре циркуляции воды. В случае, если расход не достигнет допустимого минимума, чиллер будет отключен.

**32** Предохранительный клапан (только в моделях серии EUWYP, EUWYB)

Предохранительный клапан предотвращает подъем давления воды выше 3 бар. Он не позволяет резервуару взорваться. Срабатывание этого защитного устройства не влияет на работу чиллера.

**33** Датчик температуры воды на выходе

Датчик температуры воды на выходе измеряет температуру воды на выходе из испарителя. Данное защитное устройство отключает чиллер, когда температура охлажденной воды становится слишком низкой — это позволяет предотвратить ее замерзание во время работы агрегата.

Когда температура воды возвращается к нормальному значению, реле возвращается в исходное положение автоматически, но ошибку на пульте управления необходимо снять вручную.

**34** Защита от замерзания (в комплект поставки не входит) Обогреватели защищают водную систему чиллера от замерзания.

#### <span id="page-6-1"></span>**Электрические характеристики**

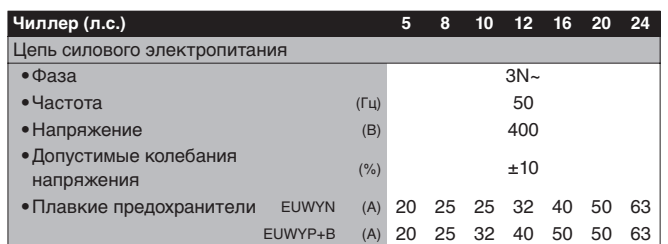

<span id="page-6-2"></span>**Основные элементы** [\(Смотрите рисунок](#page-1-1) 2) (::;; только для агрегатов мощностью 16~24 л.с.)

Смотрите электрическую схему чиллера.

**1** Ввод электропитания (L1, L2, L3, N, PE)

Силовые кабели от местного электрического щитка подводятся к чиллеру через специально предусмотренный вход.

**2** Главный выключатель (S12M)

С помощью этого выключателя включается и выключается подача силового электропитания на чиллер.

**3** Выключатель насоса (S21P)

Этим выключателем насос переключается в режим автоматического (пультом управления) или ручного (для проведения технического обслуживания) включения.

**4** Цифровой пульт управления (A1P)

Управляет работой чиллера. **5** Плата входов/выходов (A2P)

Плата входов/выходов (A2P) используется для соединения всей внутренней электропроводки с местной электропроводкой. Также она выполняет некоторые управляющие и защитные функции.

**6** Стартер плавного пуска (A5P) (возможно дополнительно только для агрегатов мощностью 5~12 л.с.)

Стартер плавного пуска понижает пусковой ток компрессора.

**7** Вспомогательное обходное реле

Это реле перемыкает реле высокого давления для работы в режиме размораживания, когда блок работает не в режиме размораживания.

<span id="page-6-3"></span>Защитные устройства [\(Смотрите рисунок](#page-1-1) 2) (::; только для агрегатов мощностью 16~24 л.с.)

**5** Плата входов/выходов (A2P)

На плате входов/выходов (A2P) имеется устройство защиты от перефазировки.

Это устройство отслеживает правильность подключения 3 фаз электропитания. Если одна из фаз не будет подключена или 2 фазы окажутся перевернутыми, чиллер не запустится.

**8** Тепловая защита электродвигателя вентилятора (Q11F, Q12F, Q21F, Q22F)

Электродвигатели вентиляторов оборудованы устройствами тепловой защиты. Эти устройства срабатывают, когда температура электродвигателя становится слишком высокой. Когда температура снижается до нормального уровня, защитное устройство автоматически возвращается в исходное положение.

**9** Реле максимального тока компрессора (K4S, K5S)

Реле максимального тока защищает электродвигатель компрессора в случае перегрузки, обрыва фазы или падения напряжения. Это реле настраивается на заводе и не подлежит регулировке. В случае срабатывания реле максимального тока его необходимо в электрическом щитке вернуть в исходное положение, а ошибку на пульте управления нужно снять вручную.

**10** Реле максимального тока насоса (K6S)

Реле максимального тока защищает электродвигатель насоса в случае перегрузки, обрыва фазы или падения напряжения. Это реле настраивается на заводе и не подлежит регулировке. В случае срабатывания реле максимального тока его необходимо в электрическом щитке вернуть в исходное положение, а ошибку на пульте управления нужно снять вручную.

**11** Предохранитель цепи управления (F1U)

Этот предохранитель цепи управления защищает кабели цепи управления и компоненты пульта управления в случае короткого замыкания.

**12** Предохранитель цепи управления (F4)

Этот предохранитель цепи управления защищает кабели цепи управления и нагревателя(ей) защиты от замерзания в случае короткого замыкания.

**13** Предохранитель цифрового пульта управления (F3U) Этот предохранитель защищает кабели цифрового пульта управления и сам пульт в случае короткого замыкания.

#### <span id="page-7-0"></span>**Внутренняя проводка – Перечень обозначений элементов электрических схем**

Смотрите прилагаемую к чиллеру электрическую схему. Ниже приведены используемые в ней сокращения. A1P ........................Плата: плата пульта управления A2P ........................Плата: плата входов/выходов A3P ............. \*\* .......Плата: адресная карта A5P ............. \*\* .......Плата: стартер плавного пуска для цепи 1 A7P ............. \*\* .......Плата: интерфейс удаленного пользователя A71P ......................Плата: карта электропитания A72P ......................Плата: интерфейс удаленного пользователя C1~C4....................Конденсаторы электродвигателей вентиляторов E1H,E2H ................Нагреватель картера контура 1, контура 2 E3H,E4H ..... \*\* .......Ленточный нагреватель испарителя E5H ...............\* .......Дополнительный нагреватель E6H ............. \*\* .......Нагреватель (55 l) буферного резервуара F1~F3...........# .......Предохранители в цепи электропитания F4 ...........................Предохранитель для платы входов/выходов и ленточного нагревателя испарителя F5 ...............## .......Предохранитель от повышения напряжения F6 ...............(#) .......Предохранитель электродвигателя насоса F7,F8 ......................Предохранитель электродвигателя вентилятора контура 1, контура 2 F1U ........................Предохранитель платы входов/выходов F3U ........................Предохранитель платы пульта управления H3P ...............\* .......Лампа индикации неисправности H4P ...............\* .......Лампа индикации работы компрессора 1 H5P ...............\* .......Лампа индикации работы компрессора 2 H6P ...............\* .......Лампа индикации работы системы K1A,K21A,K22A.....Вспомогательное обходное реле K1M,K2M ...............Контактор компрессора контура 1, контура 2 K4S,K5S.................Реле максимального тока контура 1, контура 2 K6S ............ (\*) .......Реле максимального тока насоса K1P ............ (\*) .......Контактор насоса M1C,M2C ...............Электродвигатель компрессора контура 1, контура 2 M11F,M12F .............Электродвигатели вентиляторов контура 1

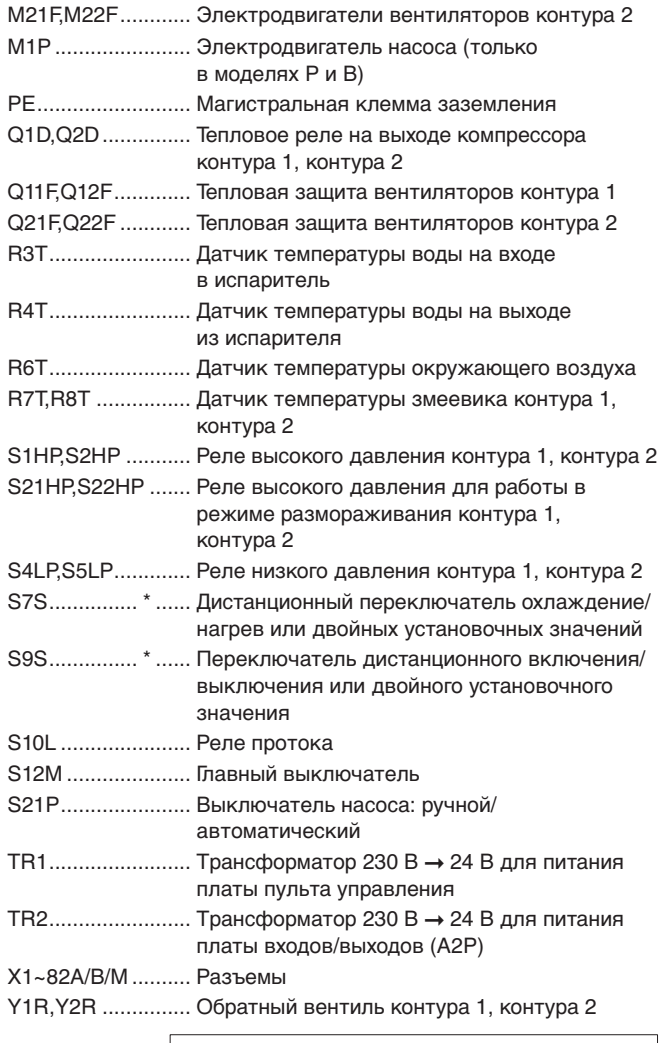

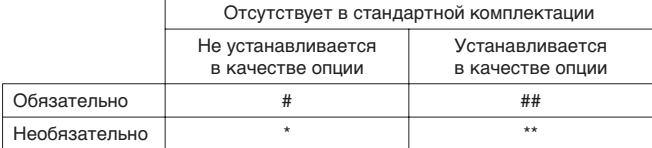

( ) для агрегатов без встроенного насоса

### <span id="page-7-1"></span>**Установка системы**

#### <span id="page-7-2"></span>**Выбор места установки**

Место установки чиллера должно удовлетворять нижеперечисленным условиям:

- **1** Основание не должно вибрировать и издавать шум во время работы чиллера.
- **2** Вокруг чиллера должно быть достаточно места для проведения сервисного обслуживания и свободной циркуляции воздуха.

Если рядом устанавливаются несколько чиллеров, установку следует выполнить так, чтобы между ними осталось достаточно места для сервисного обслуживания.

- **3** На месте установки должна быть исключена возможность возгорания.
- **4** Во избежание повреждения места установки в основании должны быть предусмотрены водостоки, а в их конструкции не должны использоваться водяные затворы.
- **5** Чиллер должен быть размещен так, чтобы выходящий из него поток воздуха и издаваемый им шум не беспокоили окружающих.
- **6** Обеспечьте размещение решеток на входе и выходе воздуха таким образом, чтобы они не были расположены навстречу основному направлению ветра. Лобовой ветер может нарушить нормальную работу чиллера. В случае необходимости для ограждения чиллера от ветра поставьте защитный экран.
- **7** В регионах, где обычно выпадает много снега, чиллер необходимо устанавливать в таком месте, чтобы снег не препятствовал его нормальной работе.

Не допускается эксплуатация оборудования во взрывоопасной среде.

#### <span id="page-8-0"></span>**Габариты**

Габариты чиллера смотрите в прилагаемой к нему схеме.

- $\overline{\mathbf{v}}$ Свободное пространство для входа воздуха B1/B2
- $\blacktriangle$ Свободное пространство для выхода воздуха ≥3 m
- $\nabla Z$ Зона обслуживания

#### <span id="page-8-1"></span>**Осмотр и транспортировка чиллера**

Чиллер поставляется в деревянной упаковке и закреплен на деревянном основании.

Непосредственно после доставки чиллер следует тщательно осмотреть и обо всех повреждениях незамедлительно сообщить представителю компании-перевозчика.

При погрузке и разгрузке чиллера необходимо иметь в виду следующие положения:

**1** Этот символ означает: "Осторожно".

[1] Не переворачивайте чиллер во избежание повреждения компрессора.

- **2** Предпочтительно производить разгрузку чиллера при помощи подъемных механизмов и 2 строп в соответствии с указаниями на нанесенной на него наклейке.
- **3** При подъеме чиллер необходимо защитить от повреждений, уложив прокладки в местах контакта со стропами; также обращайте внимание на положение центра тяжести чиллера.
- **4** Старайтесь доставить чиллер как можно ближе к месту монтажа, не вынимая его из упаковки — это сведет к минимуму вероятность механических повреждений при транспортировке.

#### <span id="page-8-2"></span>**Распаковка и размещение чиллера**

- **1** Снимите с чиллера деревянные щиты упаковки.
- **2** Отвинтите винты, которыми чиллер прикреплен к стеллажу.
- **3** Чиллер должен быть размещен на твердом ровном основании (стальном или бетонном).
- **4** Закрепите чиллер с помощью четырех анкерных болтов М12.
- **5** Убедитесь в том, что чиллер выровнен по обоим направлениям.

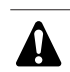

- **1** Для отвода воды от основания чиллера проложите вокруг него дренажную канавку.
- **2** Если чиллер устанавливается на крыше, проверьте, обладает ли она достаточной прочностью и хорошо ли с нее стекает вода.
- **3** Если чиллер устанавливается на выносной раме, на расстоянии 150 мм непосредственно под чиллером необходимо установить щиток из водонепроницаемого материала, чтобы предотвратить намокание стены или иных конструкций здания.
- **4** При установке внутри помещения не забудьте подсоединить к сливному патрубку (Ø16) дренажный шланг.
- **6** Если агрегат будет работать при температуре окружающего воздуха ниже –5°C, агрегат необходимо установить в безветренном месте. Если это невозможно, необходимо установить защитный экран.

#### <span id="page-8-3"></span>**Важная информация об используемом хладагенте**

Данное изделие содержит имеющие парниковый эффект фторированные газы, на которые распространяется действие Киотского протокола. Не выпускайте газы в атмосферу.

Марка хладагента: R407C Величина ПГП(1): 1652,5

 $(1)$  ПГП = потенциал глобального потепления

Количество хладагента указано в паспортной табличке блока.

#### <span id="page-8-4"></span>**Проверка контура циркуляции воды**

Чиллеры снабжены соединительными элементами для подсоединения подачи и вывода воды к трубопроводам контура циркуляции. Прокладка этого контура должна осуществляться квалифицированными специалистами и проводиться в соответствии с общеевропейскими и национальными стандартами.

Прежде чем продолжить установку чиллера, убедитесь в соблюдении следующих условий:

#### <span id="page-8-5"></span>**Только для варианта EUWYN**

- Должен быть установлен циркуляционный насос, подающий воду непосредственно в водяной теплообменник.
- В контуре циркуляции воды должны быть предусмотрены устройства, защищающие от превышения максимально допустимого рабочего давления (10 бар).

#### <span id="page-9-0"></span>**Для всех вариантов**

С блоком поставляется комплект, в который входят 2 шаровых вентиля и 1 фильтр. Расположение этого комплекта на блоке смотрите на схеме блока и на наклейке на его передней панели. Установите этот комплект на входе воды в блок. См. [рисунок](#page-1-2) 3.

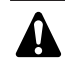

Если фильтр не будет установлен, возможны серьезные повреждения блока.

- На всех нижних точках системы должны быть предусмотрены дренажные отверстия, чтобы обеспечить полный слив воды на время обслуживания или сезонной остановки. Для слива воды из водяной системы чиллера предусмотрена сливная пробка.
- Во всех верхних точках системы должны быть установлены воздушные клапаны. Они должны быть легкодоступны для сервисного обслуживания. В водяной системе чиллера установлен автоматический вентиль выпуска воздуха.
- Компоненты в составе прокладываемых на месте трубопроводов должны быть способны выдерживать как минимум суммарное давление открытия защитного клапана и статической высоты насоса.
	- Для EUWYP и EUWYB: 6 бар.
	- Для EUWYN: в зависимости от выбранного насоса и защитного клапана.

#### <span id="page-9-1"></span>**Подключение контура циркуляции воды**

Соединения водяных труб должны производиться в соответствии с прилагаемой к чиллеру схемой с соблюдением направлений ввода и вывода воды.

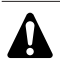

При подключении труб будьте аккуратны и старайтесь не деформировать их применением излишней силы. Деформация труб может стать причиной неправильной работы блока.

Попадание в контур циркуляции воды воздуха, механических частиц и грязи может привести к поломке чиллера. Поэтому при подключении контура циркуляции воды соблюдайте следующие правила:

- **1** Используйте только чистые трубы.
- **2** При удалении заусенцев направьте конец трубы вниз.
- **3** При прокладке сквозь стену закройте конец трубы, чтобы в нее не попали грязь и пыль.
- **4** Загерметизируйте соединения хорошим резьбовым герметиком. Герметизация должна выдерживать давление и температуру системы, а также быть устойчива к присутствию гликоля в воде.
- **5** Латунь является мягким материалом, поэтому при подключении контура циркуляции воды пользуйтесь соответствующими инструментами. Применение неподходящих инструментов приведет к повреждению труб. См. [рисунок](#page-1-2) 3.
	- **1** Закрепить трубопроводы чиллера
	- **2** Подсоединить шаровой вентиль

#### <span id="page-9-2"></span>**Заправка водой, расход и качество воды**

#### <span id="page-9-3"></span>**Для всех вариантов**

Для правильной работы чиллера в системе должен находиться минимальный или превышающий его объем воды, а расход воды через испаритель должен быть в пределах, указанных в данной таблице.

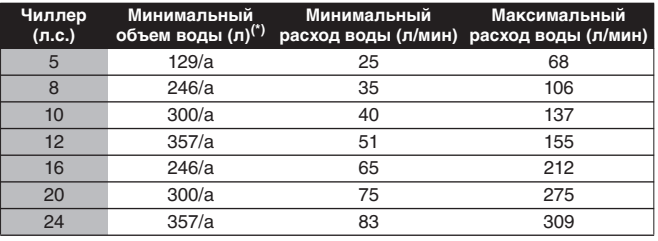

(\*) a = разница температуры охлаждения (см. ["Задание разницы температуры](#page-19-0)  [охлаждения" на странице 17](#page-19-0)).

Качество воды должно соответствовать показателям, приведенным в таблице в абзаце ["Показатели качества воды"](#page-10-0) [на странице 8](#page-10-0).

#### <span id="page-9-4"></span>**Только для вариантов EUWYP, EUWYB**

Установка манометров (приобретается на внутреннем рынке) в контуре циркуляции воды

Для регулировки интенсивности расхода воды желательно знать статическое давление до и после насоса (см. ["Запуск](#page-12-5) [насоса" на странице 10\)](#page-12-5). Поэтому в порты давления необходимо установить манометры или дифференциальный манометр.

Соотношение максимально допустимой высоты установки и объема воды

В отношении установки необходимо соблюдать следующие ограничения:

Если модуль серии EUWY после установки станет самой высокой точкой системы, то к разнице высот никаких особых требований не предъявляется.

Если модуль серии EUWY после установки не станет самой высокой точкой системы, максимально допустимые значения перепада высот в зависимости от объема воды см. в таблице на [рисунок](#page-30-0) 7.

например: Если объем воды=180 л, максимально допустимый перепад высоты установки составляет 9 м.

<span id="page-9-5"></span>Создание предварительного давления в расширительном баке

Перед заправкой системы водой или водно-гликолевым раствором в расширительном баке необходимо создать предварительное давление (Pg), которое рассчитывается в зависимости от максимального перепада высоты установки (H).

Для этой операции используйте сухой сжатый воздух или азот.

Предварительное давление (Pg) рассчитывается по следующей формуле:

Pg=(H/10+0,3) бар,

где H=максимальная высота установки контура, который будет находится над модулем серии EUWY (м)

#### <span id="page-10-0"></span>**Показатели качества воды Заправка воды**

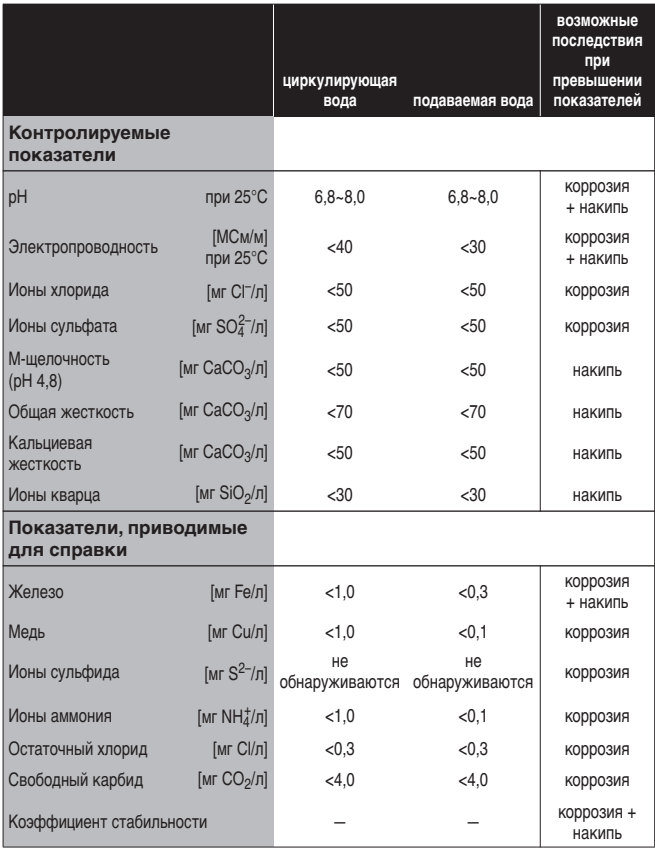

Эти чиллеры следует использовать только в закрытых системах водоснабжения. Использование в открытых системах водоснабжения приведет к избыточной коррозии водопроводящих труб.

Если из системы на некоторое время сливалась вода, сполосните насосную камеру обессоленной водой. Это позволит предотвратить блокирование лопастного колеса засохшими посторонними примесями.

Чтобы выполнить эту операцию, воспользуйтесь сливным краном насоса. Наполните и опустошите насос несколько раз до тех пор, пока выливающаяся из него вода не станет совершенно чистой. Во избежание возникновения ржавчины и попадания в систему грязи закройте все места соединений.

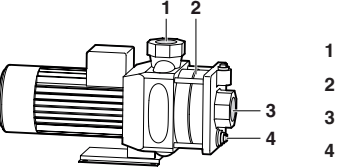

- **1** Выход воды **2** Лопастное колесо
- **3** Вход воды
- **4** Сливной кран

Использование гликоля допускается, однако его количество не должен превышать 40% объема. Большее количество гликоля может повредить некоторые гидравлические элементы.

#### <span id="page-10-1"></span>Для всех вариантов

- **1** Подсоедините к спускному/наполнительному вентилю источник подачи воды.
- **2** Откройте вентиль регулировки давления (только для моделей серии EUWYP и EUWYB) и запорные вентили.
- **3** Чтобы при заполнении системы удалить из нее весь воздух, воспользуйтесь вентилями выпуска воздуха на чиллере, а также вентилями выпуска воздуха, установленными в контуре на более высоком уровне.

#### Только для вариантов EUWYP, EUWYB

Наполнять систему водой следует до тех пор, пока в ней не установится необходимое давление (Pr). Текущее значение давления можно посмотреть на манометре.

Значение необходимого давления воды (Pr) зависит от общего объема воды в системе и давления в расширительном баке (см. предыдущий раздел).

См. [рисунок](#page-30-0) 7 —Зависимость необходимого давления воды от ее объема и предварительного давления:

- **A** Объем воды (л)
- **B** Перепад высоты установки (м)
- **C** Предварительное давление
- **D** Заводская установка (1,5 бар)
- **1** Рассчитайте общий объем воды во всей системе.
- **2** На [рисунок](#page-30-0) 7 найдите место пересечения горизонтальной линии установленного предварительного давления (Pg) и вертикальной линии объема воды в системе.
- **3** В месте пересечения прочтите значение необходимого давления воды (Pr) по линиям на графике.

#### Вариант 1

Общий объем воды в системе=130 л

Самая высокая точка над модулем серии EUWY=5 м

Pg=(5/10+0,3)=0,8 бар

#### $Pr=\pm 2.0$  бар

**ПРИМЕЧАНИЕ** В данной ситуации разрешается изменить **PAT** заводскую установку предварительного давления, равную 1,5 бар. В этом случае начальное давление воды должно быть ±2,2 бар.

#### Вариант 2

Общий объем воды в системе=190 л

Самая высокая точка над модулем серии EUWY=5 м

#### Pg=(5/10+0,3)=0,8 бар

#### $Pr = \pm 1,7$  бар

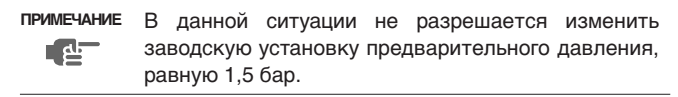

#### <span id="page-11-0"></span>**Теплоизоляция трубопроводов**

Контур циркуляции воды, в том числе и все трубопроводы, необходимо теплоизолировать в целях предотвращения конденсации влаги и потери холодопроизводительности.

吧

**ПРИМЕЧАНИЕ** В электрическом щитке предусмотрена специальная клемма для подключения (ленточного) нагревателя, который позволит избежать замерзания проводящих воду труб в холодное время года. Смотрите электрическую схему чиллера.

#### <span id="page-11-1"></span>**Электропроводка**

Монтаж электрических соединений и элементов должен выполняться только аттестованным электриком в строгом соответствии с общеевропейскими и национальными стандартами и правилами.

Электрические подключения должны производиться в соответствии с электрическими схемами, поставляемыми вместе с агрегатом, и приведенными ниже инструкциями.

Для питания системы необходима отдельная цепь силового электропитания. Не допускается подключение к электрической цепи, которая уже питает другие потребители.

#### <span id="page-11-2"></span>**Условные обозначения**

Смотрите электрическую схему чиллера.

В процессе монтажа необходимо подключить следующие элементы:

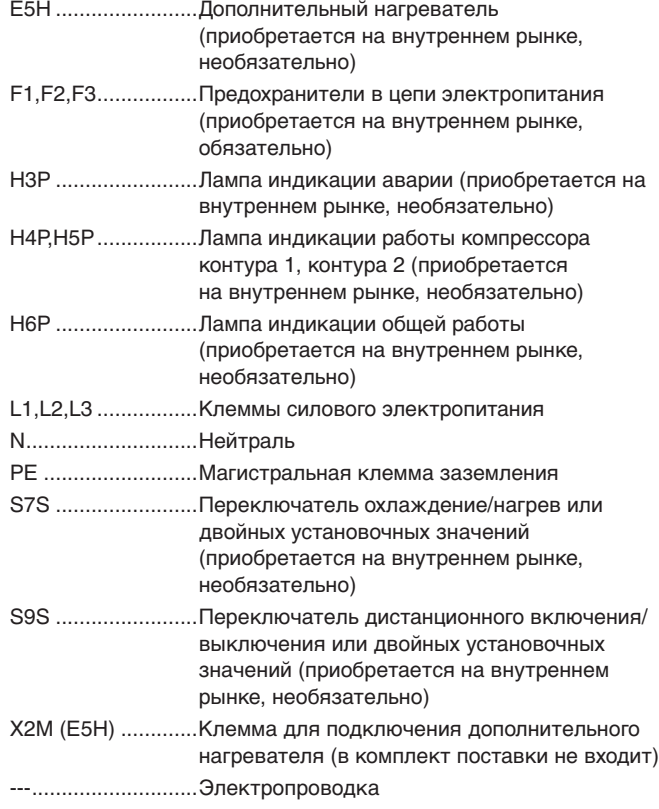

#### <span id="page-11-3"></span>**Требования к цепи силового электропитания и проводам**

Для подключения чиллера должна быть выделена специальная цепь силового электропитания. В этой цепи должны быть установлены необходимые защитные устройства, а именно инерционные плавкие предохранители на каждой фазе и детектор утечки на землю. Максимальное сечение кабеля  $(MM<sup>2</sup>)$  см. в таблице.

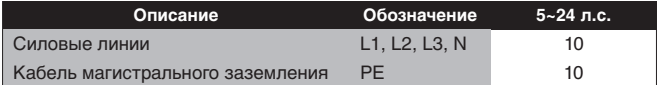

**ПРИМЕЧАНИЕ** Сечение силового кабеля необходимо выбирать в соответствии с местными и общегосударственными  $\mathbb{R}^d$ нормами.

Перед проведением всех электромонтажных работ отключайте электропитание основным выключателем.

Для чиллеров, оснащенных защитой от замерзания:

Не забывайте о том, что при отключении электропитания основным выключателем питание нагревателей тоже автоматически отключается. Поэтому главный выключатель в холодное время года должен находиться во включенном положении.

#### <span id="page-11-4"></span>**Подключение электропитания**

- **1** Используя соответствующие кабели, подключите цепь силового электропитания к разъемам N, L1, L2 и L3 главного выключателя как показано на электрической схеме.
- **2** Подключите провод заземления (желто-зеленый) к клемме заземления PE.

#### <span id="page-11-5"></span>**Важные замечания о качестве сети электропитания общего пользования**

Настоящее оборудование соответствует требованиям EN/ IEC 61000-3-11 $^{(1)}$  при условии того, что системное сопротивление  $Z_{sys}$  меньше либо равно  $Z_{max}$  в точке сопряжения подвода питания пользователю с системой общего пользования. Ответственность за подключение оборудования только к подводу питания, системное сопротивление  $Z_{sys}$  которого меньше либо равно  $Z_{max}$ , несет исполнитель монтажа или пользователь оборудования. При необходимости следует проконсультироваться с оператором распределительной сети.

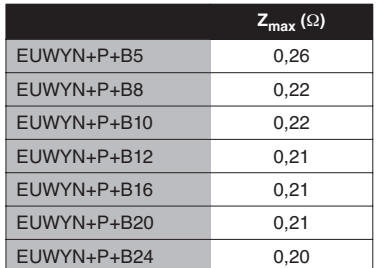

■ Только для EUWYN+P+B8~24: Оборудование соответствует EN/IEC 61000-3-12(2)

(1) Европейский/международный технический стандарт устанавливающий пределы по изменениям напряжения, колебаниям напряжения и мерцанию в низковольтных системах электропитания для оборудования с номинальным током ≤75 A. (2) Европейский/международный технический стандарт,

устанавливающий пределы по гармоническим токам, генерируемым оборудованием, подключенным к низковольтным системам общего пользования, со входным током >16 A и ≤75 A на фазу.

### <span id="page-12-0"></span>**Эксплуатация системы**

#### <span id="page-12-1"></span>**Перед началом работы**

#### <span id="page-12-2"></span>**Что нужно проверить перед первым запуском**

44

Убедитесь в том, что главный выключатель чиллера находится в выключенном положении.

После завершения монтажа агрегата перед включением размыкателя цепи электропитания необходимо проверить следующее:

#### **1** Электропроводка

Убедитесь в том, что прокладка и подсоединение электропроводки, соединяющей местную электрическую сеть с чиллером, выполнены в соответствии с указаниями, приведенными в разделе ["Электропроводка" на странице 9](#page-11-1), в соответствии с прилагаемыми электрическими схемами, а также общеевропейскими и национальными стандартами и правилами.

**2** Предохранители и защитные устройства

Проследите за тем, чтобы параметры установленных при монтаже системы предохранителей и предохранительных устройств соответствовали указанным в разделе ["Электрические характеристики" на странице 4](#page-6-1). Убедитесь в том, что ни один из предохранителей и ни одно из предохранительных устройств не заменено перемычками.

#### **3** Заземление

Убедитесь в том, что провода заземления подключены правильно и все контакты надежно затянуты.

**4** Внутренняя электропроводка

Визуально проверьте электрический щиток на предмет возможного наличия неплотных электрических контактов и поврежденных деталей.

**5** Крепеж

Убедитесь в том, что чиллер надежно закреплен, чтобы исключить возникновение излишних шумов и вибраций.

**6** Механические повреждения

Осмотрите чиллер изнутри и убедитесь в том, что его детали не имеют механических повреждений, а трубы не перекручены и не пережаты.

**7** Утечка хладагента

Проверьте, нет ли внутри агрегата утечки хладагента. В случае обнаружения утечки обратитесь к дилеру, представляющему компанию Daikin в вашем регионе.

**8** Утечка масла

Проверьте компрессор на утечку масла. В случае обнаружения утечки масла свяжитесь с дилером, представляющим компанию в Вашем регионе.

**9** Забор и выброс воздуха

Убедитесь в том, что забор и выброс воздуха в чиллере не затруднен никакими препятствиями: листами бумаги, картона и т.п.

**10** Напряжение электропитания

Проверьте напряжение электропитания в местном распределительном щитке. Оно должно соответствовать значению, указанному на имеющейся на чиллере идентификационной табличке.

**11** Шаровой вентиль и комплект фильтра

Проверьте правильность установки шарового вентиля и комплекта фильтра.

**12** Вентиль регулировки давления и запорный вентиль

Проверьте, полностью ли открыт вентиль регулировки давления (только в моделях серии EUWYP и EUWYB) и запорные вентили.

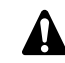

Запуск системы при закрытых вентилях приведет к поломке насоса.

#### <span id="page-12-3"></span>**Подача воды**

Заполните систему циркуляции воды с учетом минимального объема воды, необходимого для данной модели чиллера. См. раздел ["Заправка водой, расход и качество воды" на странице 7.](#page-9-2)

Убедитесь в том, что качество воды соответствует показателям, приведенным в разделе ["Показатели качества воды" на](#page-10-0) [странице 8](#page-10-0).

Осуществите выпуск воздуха в верхних точках системы (автоматический вентиль выпуска воздуха внутри чиллера), проверьте работу циркуляционного насоса и реле протока.

#### <span id="page-12-4"></span>**Подключение к сети электропитания и подогрев картера**

Перед запуском компрессора после длительного A простоя системы во избежание его поломки необходимо включить нагреватель картера **не менее, чем на шесть часов**.

Чтобы включить нагреватель картера, необходимо выполнить следующие действия:

- **1** Переведите главный выключатель чиллера во включенное положение. Убедитесь в том, что чиллер выключен.
- **2** Нагреватель картера включится автоматически.
- **3** С помощью вольтметра проверьте напряжение питания на клеммах L1, L2, L3, (N). Оно должно соответствовать значению, указанному на имеющейся на блоке идентификационной табличке.

Если показания вольтметра выходят за пределы указанных в технических характеристиках допустимых значений, проверьте правильность электрических соединений и в случае необходимости замените кабели питания.

**4** Проверьте сервисные светодиоды H1P и H2P на плате входов/выходов (A2P).

Если светодиод H2P светится, а H1P — нет, последовательность фаз неверна. Выключите главный выключатель и вызовите аттестованного электрика для перемены последовательности фаз.

Через шесть часов чиллер будет готов к работе.

#### <span id="page-12-5"></span>**Запуск насоса**

(только для моделей серии EUWYP и EUWYB)

- **1** Установите выключатель насоса в режим ручного управления. Насос должен запуститься.
- **2** Установите нужную интенсивность расхода, вращая вентиль регулировки давления.

**ПРИМЕЧАНИЕ** ■ Интенсивность расхода зависит от мощности **R** чиллера и необходимой разницы температуры воды на входе и на выходе (∆t).

> Если установлены манометры, значение интенсивности расхода можно вывести из разницы давления до и после насоса. Характеристики насоса и сопротивления см. в разделе ["Графики характеристик давления"](#page-13-3) [на странице 11](#page-13-3).

- **3** Установите выключатель насоса в режим автоматического управления. Насос остановится.
- **4** Включите чиллер. Насос запустится по команде чиллера. Подробные инструкции по включению чиллера и управлению им смотрите в главе ["Работа с чиллером" на странице 12](#page-14-0).
- **5** Проверьте, находится ли ∆t чиллера в допустимом диапазоне. В случае необходимости отрегулируйте интенсивность расхода с помощью вентиля регулировки давления.

#### <span id="page-13-3"></span>**Графики характеристик давления**

- Характеристики насоса [\(Смотрите рисунок](#page-30-1) 4)
- 
- **1** насос 5, 8 л.с **4** насос 5, 8, 10 л.с. (дополнительно)
- 
- 
- (дополнительно) **<sup>3</sup>** насос 16, 20, 24 л.с.
- **2** насос 10, 12 л.с. **5** насос 12, 16, 20, 24 л.с.
	- Внешнее статическое давление [\(Смотрите рисунок](#page-30-2) 5)
- **1** EUWYP5, EUWYB5 **5** EUWYP16, EUWYB16
	-
- **2** EUWYP8, EUWYB8 **6** EUWYP20, EUWYB20
- **3** EUWYP10, EUWYB10 **7** EUWYP24, EUWYB24
- **4** EUWYP12, EUWYB12
	- Кривые падения давления на испарителях [\(Смотрите](#page-30-3)  [рисунок](#page-30-3) 6)
- **1** EUWY(\*)5 **4** EUWY(\*)16
- **2** EUWY(\*)8 **5** EUWY(\*)20, EUWY(\*)24 **3** EUWY(\*)10, EUWY(\*)12
	-
- 

#### <span id="page-13-1"></span>**Общие рекомендации**

Перед включением чиллера примите к сведению следующие рекомендации:

- После завершения всех монтажных и установочных операций закройте все передние панели агрегата.
- Сервисную панель электрического щитка разрешается открывать только аттестованному электрику и только для технического обслуживания.

### <span id="page-13-0"></span>**Управление работой чиллера**

Чиллеры комплектуются цифровым пультом управления, позволяющим легко и удобно задавать параметры работы агрегата, осуществлять его эксплуатацию и обслуживание.

Эта часть инструкции имеет модульную структуру, где каждый модуль посвящен конкретной операции. За исключением первого раздела, в котором дается краткое описание самого пульта управления, каждый раздел и подраздел этой части посвящен отдельной операции, которую Вы можете выполнить в ходе эксплуатации чиллера.

#### <span id="page-13-2"></span>**Цифровой пульт управления**

#### Интерфейс пользователя

Цифровой пульт управления состоит из числового дисплея, четырех маркированных клавиш и четырех светодиодов, которые отображают дополнительную информацию.

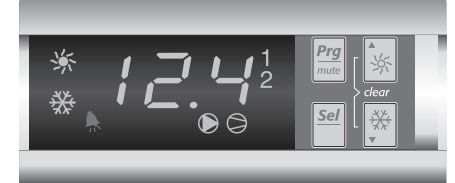

Рисунок: Цифровой пульт управления

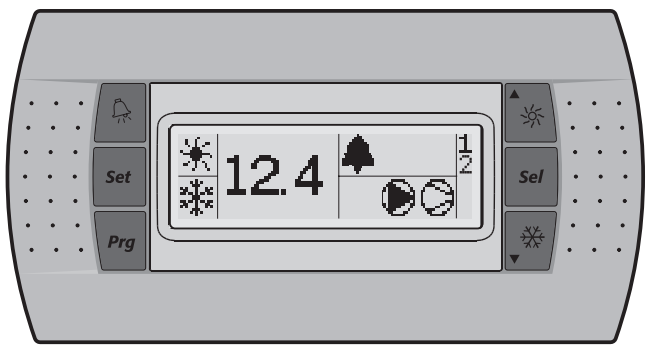

Рисунок: Интерфейс удаленного пользователя (комплект приобретается дополнительно).

#### На пульте управления имеются следующие клавиши:

Функция, выполняемая при нажатии пользователем одной клавиши или их комбинации, зависит от состояния пульта и чиллера в данный момент.

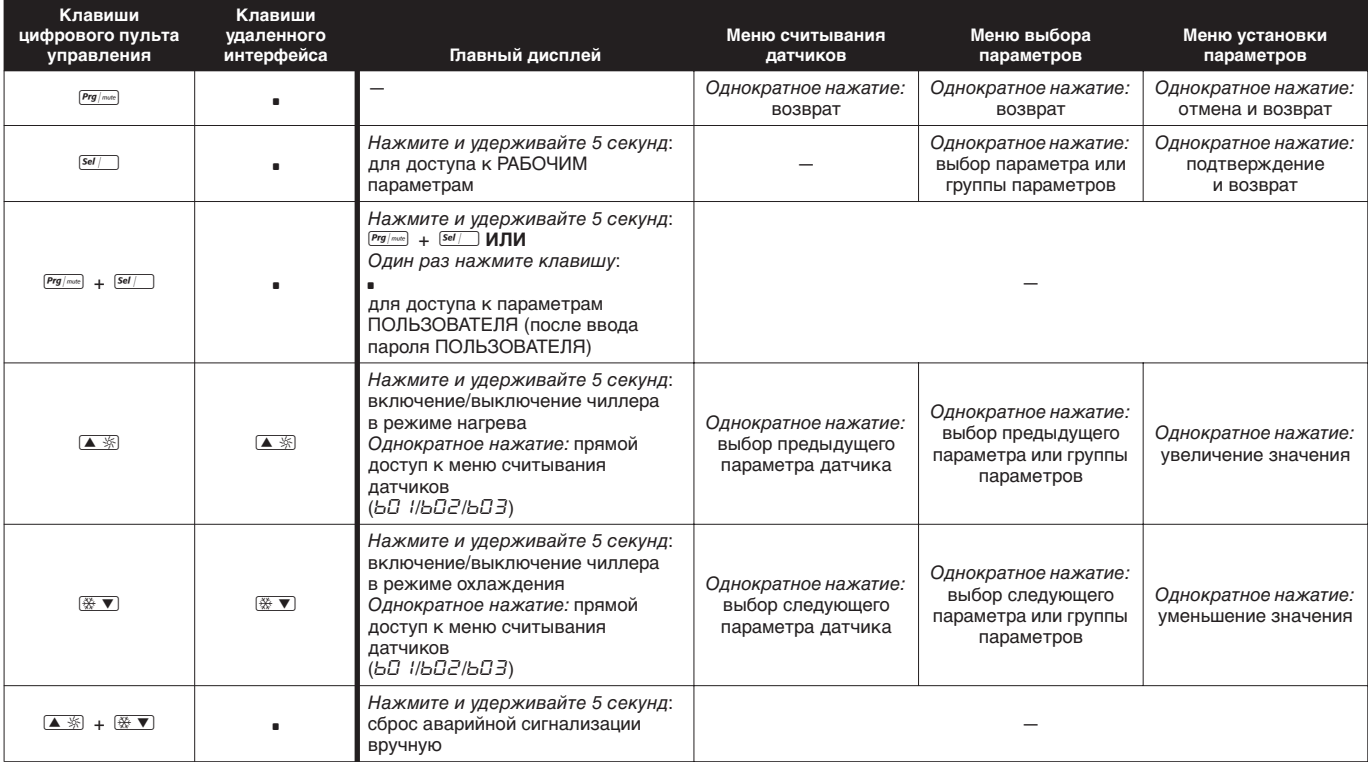

Индикаторы пульта управления и удаленного интерфейса:

Функции при работе главного дисплея (не меню)

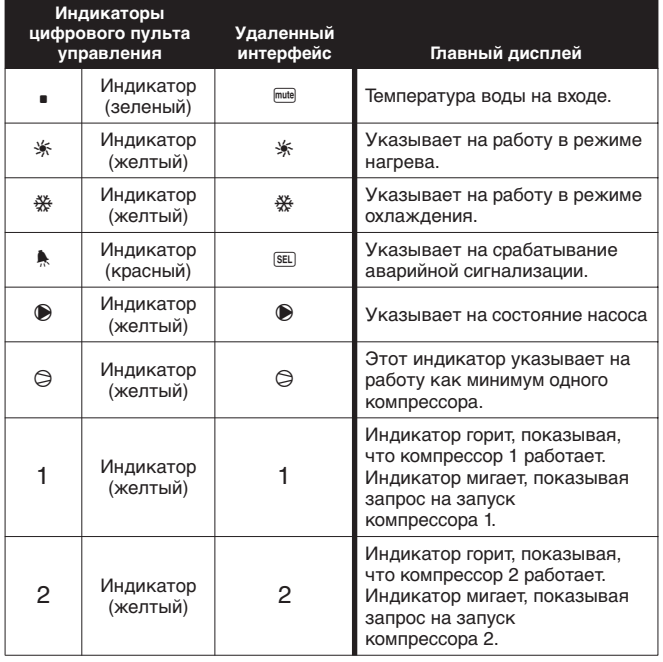

При выборе параметра или группы параметров загораются различные индикаторы, отражающие различные параметры или группы параметров.

Пример: индикаторы  $*$  и  $*$  горят при доступе к группе параметров или прямом доступе к параметрам.

**ПРИМЕЧАНИЕ** Точность показаний температуры: ±1°C.

**R** При попадании на дисплей прямых солнечных лучей разборчивость отображаемой на нем информации несколько снижается.

#### Рабочие параметры и параметры пользователя

Цифровой пульт управления позволяет изменять рабочие параметры и параметры пользователя. К рабочим параметрам приходится часто обращаться в повседневном использовании чиллера — например, когда нужно изменить установочное значение температуры или посмотреть текущие эксплуатационные настройки. В отличие от рабочих параметров, параметры пользователя открывают доступ к дополнительным возможностям, таким как корректировка временных задержек.

Каждый параметр определяется кодом и значением. Например, параметр, используемый для выбора локального или дистанционного управления включением/выключением, имеет код  $H\Box$  и значение  $\Box$  или  $\Box$ .

Обзор параметров см. в ["Обзор рабочих параметров](#page-17-1) [и параметров пользователя" на странице 15.](#page-17-1)

#### <span id="page-14-0"></span>**Работа с чиллером**

В этом разделе освещается повседневная эксплуатация чиллеров. Прочитав его, Вы научитесь выполнять такие стандартные операции, как:

- ["Включение чиллера" на странице 13](#page-15-0) и ["Выключение](#page-15-1) [чиллера" на странице 13](#page-15-1),
- ["Регулировка установочного значения температуры](#page-16-0) [охлаждения" на странице 14](#page-16-0) и ["Регулировка установочного](#page-16-1) [значения температуры нагрева" на странице 14,](#page-16-1)
- ["Просмотр информации о работе чиллера" на странице 14,](#page-16-2)
- ["Сброс индикации аварии" на странице 14](#page-16-3),
- ["Сброс предупреждений" на странице 15](#page-17-2).

#### <span id="page-15-0"></span>Включение чиллера

Чтобы включить чиллер в режиме охлаждения, необходимо выполнить следующие действия.

**1** Нажмите клавишу <sup>※</sup> ▼ и удерживайте ее примерно 5 секунд. Загорится индикатор \*.

Чтобы включить чиллер в режиме нагрева, необходимо выполнить следующие действия.

**1** Нажмите клавишу **▲ 图 и удерживайте ее примерно 5 секунд.** Загорится индикатор \*.

В обоих случаях начнется цикл инициализацию Загорятся индикаторы  $\bullet$ ,  $\circledcirc$ , 1 и 2 в зависимости от программы работы термостата.

Если индикаторы 1 или 2 мигают, это означает, что поступает запрос на запуск компрессора 1 или 2. Компрессор будет запущен по истечении времени таймера.

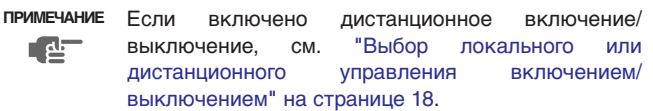

**2** При первом включении чиллера, а также при включении после длительного простоя, рекомендуется провести проверку по следующему контрольному перечню.

Повышенный шум и избыточная вибрация

Убедитесь в том, что агрегат не издает повышенный шум и избыточную вибрацию: проверьте крепления и сеть трубопроводов. Повышенный шум компрессора также может быть вызван избытком заправленного хладагента.

#### Рабочее давление

Для обеспечения нормальной работы чил

лера с номинальной производительностью важно постоянно следить за высоким и низким давлением в контуре циркуляции хладагента.

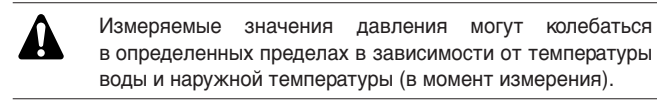

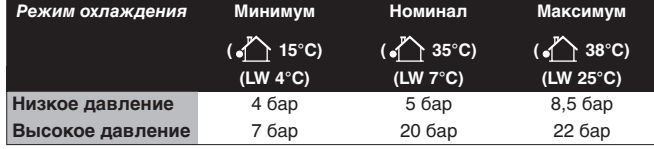

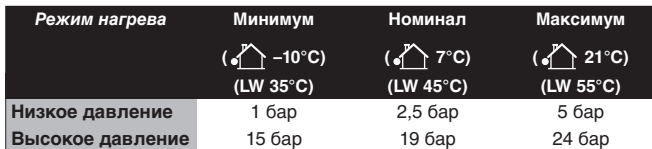

наружная температура **COM** наружная температура<br>LW температура воды на выходе

- **3** Если через несколько минут чиллер не запустился, проверьте текущие эксплуатационные показатели в списке рабочих параметров. Также см. раздел ["Возможные](#page-23-0) [неисправностии способы их устранения" на странице 21](#page-23-0).
- **ПРИМЕЧАНИЕ** При удаленном управлении чиллером (НП 7= 1) r<mark>e</mark> рекомендуется установить дистанционный выключатель последовательно с выключателем на самом чиллере. Это позволит выключать чиллер как находясь рядом с ним, так и удаленно.

Сделать выбор между режимом охлаждения и режимом нагрева можно только на этапе запуска системы. Выбрать противоположный режим без выключения агрегата невозможно.

<span id="page-15-1"></span>Выключение чиллера

Чтобы выключить чиллер в режиме охлаждения, необходимо выполнить следующие действия.

**1** Нажмите клавишу <sup>•</sup> • и удерживайте ее примерно 5 секунд. Погаснет индикатор \*.

Чтобы выключить чиллер в режиме нагрева, необходимо выполнить следующие действия.

**1** Нажмите клавишу <sup>△ ۞</sup> и удерживайте ее примерно 5 секунд. Погаснет индикатор \*.

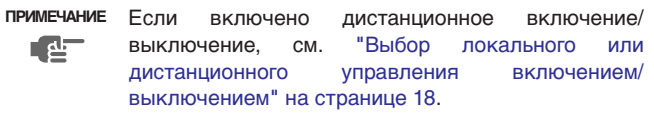

<span id="page-15-3"></span>Порядок просмотра и изменения рабочих параметров

Обзор структуры меню см. в ["Обзор меню" на странице 24](#page-26-0).

- 1 В главном дисплее нажмите и удерживайте клавишу Sell 5 секунд. Отобразится группа параметров -/-.
- **2** Нажмите клавишу ▲ *®* или <sup>®</sup> V для выбора необходимой группы параметров.
- **3** Нажмите клавишу <sup>[ser</sup>] для ввода выбранной группы параметров.
- **4** Нажмите клавишу <del>▲ ※</del> или <del>※ ▼</del> для выбора необходимого параметра.
- 5 Нажмите клавишу <sup>[Ser</sup>] для просмотра выбранного параметра.
- **6** Нажатием клавиши ▲ или <sup>※</sup> осответственно увеличьте или уменьшите значение выбранного параметра. (Только для параметров чтение/запись.)
- **7** Для подтверждения изменения настройки нажмите клавишу **Sel** ИЛИ

Нажмите клавишу  $\frac{Prg|max}{P}$  для отмены изменения настройки.

- **8** Чтобы вернуться к группе параметров, нажмите клавишу  $\frac{Prg|max}{P}$ .
- **9** Чтобы вернуться в главный дисплей, 2 раза нажмите клавишу (Prg/mote)

Если во время настройки между нажатием клавиш прошло более 30 секунд, отображаемый код или значение параметра начнет мигать. После еще 30 секунд бездействия пульт управления автоматически возвращается в главный дисплей без сохранения изменения параметров.

<span id="page-15-2"></span>Просмотр параметров "меню считывания датчиков"

Обзор структуры меню см. в ["Обзор меню" на странице 24](#page-26-0).

Параметры bD 1/bD2/bD3 входят в "меню считывания датчиков".

- **1** Нажмите клавишу ▲ ® или <sup>®</sup> в главном дисплее. Отобразится параметр  $bD$   $l$ . Если не нажимать клавиш, значение датчика  $bJ$  / будет отображаться, пока снова не будет нажата клавиша <sup>▲※</sup> или  $\overline{\mathscr{X}\bullet}$  для выбора другого параметра ( $bDZ$  или  $bD3$ ).
- Чтобы вернуться в главный дисплей, нажмите клавишу **Prg/mode**.

Если во время настройки между нажатием клавиш прошло более 30 секунд, отображаемый код или значение параметра начнет мигать. После еще 30 секунд бездействия пульт управления автоматически возвращается в главный дисплей.

<span id="page-16-0"></span>Регулировка установочного значения температуры охлаждения

**1** Изменение установочного значения охлаждения  $\tau$  *i*.

О рабочих параметрах см. в ["Порядок просмотра и изменения](#page-15-3) [рабочих параметров" на странице 13.](#page-15-3)

**ПРИМЕЧАНИЕ** Если включены двойные установочные значения (см. ["Выбор двойных установочных значений" на](#page-20-1) [странице 18](#page-20-1)).

<span id="page-16-1"></span>Регулировка установочного значения температуры нагрева

**1** Изменение установочного значения нагрева  $r\overline{3}$ .

О рабочих параметрах см. в ["Порядок просмотра и изменения](#page-15-3) [рабочих параметров" на странице 13.](#page-15-3)

**ПРИМЕЧАНИЕ** Если включены двойные установочные значения (см. ["Выбор двойных установочных значений" на](#page-20-1) **PALE** [странице 18](#page-20-1)).

<span id="page-16-2"></span>Просмотр информации о работе чиллера

В списке рабочих параметров можно просмотреть следующую информацию о работе чиллера:

- $bD$  : температура воды на входе в испаритель
- $bDZ$ : температура воды на выходе из испарителя
- b03: не используется
- $c$   $10$ : общее время работы в часах компрессора 1
- $\epsilon$   $\pm$   $\epsilon$ : общее время работы в часах компрессора 2
- $c$   $15$ : общее время работы насоса в часах

**ПРИМЕЧАНИЕ** ■ Параметры *b0 1, b02 и b03* также можно просмотреть в "меню считывания датчиков". - 한 См. ["Просмотр параметров "меню считывания](#page-15-2) [датчиков"" на странице 13.](#page-15-2)

> Инструкции по сбросу таймеров параметров  $c$   $10, c$  1 и  $c$  15 см. в ["Сброс предупреждений"](#page-17-2) [на странице 15](#page-17-2).

О рабочих параметрах см. в ["Порядок просмотра и изменения](#page-15-3) [рабочих параметров" на странице 13.](#page-15-3)

#### <span id="page-16-3"></span>Сброс индикации аварии

При обнаружении аварии происходит следующее:

- срабатывает аварийное реле,
- загорается индикатор
- дисплей начинает мигать, попеременно отображая код аварии и температуру воды на входе.

На экране дисплея могут появиться следующие коды аварии:

- **В : указывает** на аварию, связанную с морозоустойчивостью
- $E$  : указывает на выход из строя датчика NTC, измеряющего температуру воды на входе в испаритель
- $EZ$ : указывает на выход из строя датчика NTC, измеряющего температуру воды на выходе из испарителя
- $E3$ : указывает на то, что перегорел предохранитель ленточного нагревателя испарителя (F4); произошла ошибка, связанная с перефазировкой; или что возникла неисправность на плате входов/выходов (A2P).

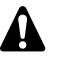

Если чиллер оснащен защитой от замерзания, настоятельно рекомендуется установить лампу дистанционной индикации аварии (H3P) (см. прилагаемую к чиллеру электрическую схему). Благодаря этой лампе перегорание предохранителя ленточного нагревателя испарителя (F4) можно будет обнаружить быстрее, что позволит избежать замерзания контура в холодное время года.

- $\blacksquare$  EHS: указывает на слишком высокое напряжение питания В этом случае обратитесь к аттестованному электрику.
- $EL$   $l$ : указывает на ошибку питания (например, помехи) В этом случае обратитесь к аттестованному электрику.
- $EL2$ : указывает на ошибку питания (например, помехи) В этом случае обратитесь к аттестованному электрику.
- $EL5:$  указывает на слишком низкое напряжение питания В этом случае обратитесь к аттестованному электрику.
- $\blacksquare$   $\epsilon$ Pb: указывает на выход из строя микросхемы электронноперепрограммируемой постоянной памяти (EEPROM) на плате пульта управления внутри чиллера
- $\blacksquare$   $\epsilon$ P $\vdash$ : указывает на выход из строя микросхемы электронноперепрограммируемой постоянной памяти (EEPROM) на плате пульта управления внутри чиллера
- $FL:$  указывает на отсутствие достаточного протока воды либо в течение 15 секунд после запуска насоса, либо в течение 5 секунд после включения компрессора, либо на срабатывание защиты насоса по максимальному току
- Н  $l$ : указывает на то, что сработало реле высокого давления, реле тепловой защиты на выходе компрессора или защита электродвигателя компрессора по максимальному току, либо на то, что вышел из строя датчик, измеряющий температуру окружающей среды
- $E_{\text{L}} + H^p$ : указывает на наиболее вероятную ошибку RPP или на перегоревший предохранитель F4
- $LP$  : указывает на срабатывание реле низкого давления
- $E-F$ : указывает на ошибку связи интерфейса удаленного пользователя
- ■Offline: ошибка связи цифрового пульта управления чиллера и интерфейса удаленного пользователя Подтвердите правильность выбора кода параметра Н23. По умолчанию должно быть установлено значение 0. Подтвердите исправление установки в соответствии с инструкцией по монтажу интерфейса удаленного пользователя EKRUMCA.
- ПРИМЕЧАНИЕ Если попеременно мигают коды аварии FL и H I, то причиной подачи аварийного сигнала вероятнее تاه آ всего является срабатывание устройства защиты от перефазировки или перегорание предохранителя ленточного нагревателя испарителя (F4).

Чтобы сбросить индикацию аварии, необходимо выполнить следующие действия:

**1** Найдите причину остановки чиллера и устраните ее. См. раздел ["Возможные неисправностии способы их](#page-23-0)

[устранения" на странице 21](#page-23-0).

Если на дисплее появились коды аварии  $B$  *i*,  $FL$ ,  $HP$  *i* или  $LP$  I, сбросьте индикацию аварии вручную. Для этого одновременно нажмите комбинацию клавиш *clear*  $\sqrt{2\pi}$ и <sup>®</sup> и удерживайте их около 5 секунд.

Во всех других случаях индикация аварии сбросится автоматически.

После сброса индикации аварии код ошибки и индикатор ! исчезнут с экрана дисплея. Пульт управления вернется в нормальное рабочее состояние и начнет отображать температуру воды на входе.

#### <span id="page-17-2"></span>Сброс предупреждений

Во время нормальной работы чиллера дисплей пульта управления может начать мигать, попеременно отображая температуру воду на входе и следующий код предупреждения:

- $Hc$  : указывает на необходимость проведения технического обслуживания компрессора 1: общая наработка компрессора 1 в часах (рабочий параметр  $c$ <sup>1</sup> $\Box$ ) превысила заданное таймеру пороговое значение для подачи сигнала о необходимости проведения технического обслуживания (параметр пользователя  $c$   $14$ )
- $Hc\bar{c}$ : указывает на необходимость проведения технического обслуживания компрессора 2: общая наработка компрессора 2 в часах (рабочий параметр  $c$ <sup>1</sup>) превысила заданное таймеру пороговое значение для подачи сигнала о необходимости проведения технического обслуживания (параметр пользователя  $c$   $\{4\}$

Чтобы сбросить предупреждение о необходимости проведения технического обслуживания Hcl или Hc2, необходимо выполнить следующие действия:

- **1** Посмотрите значение параметра  $\epsilon$  *ID* время работы в часах компрессора 1 или  $\epsilon$   $l$   $l$  время работы в часах компрессора 2. О рабочих параметрах см. в ["Порядок просмотра](#page-15-3) [и изменения рабочих параметров" на странице 13](#page-15-3).
- **2** Если значение параметра  $\epsilon$   $10$  или  $\epsilon$   $11$  отображается, одновременно нажмите клавиши  $\overline{\blacktriangle \ \ \ }$  и  $\overline{\mathscr{X} \ \ }$  на 5 секунд. Значение таймера будет установлено на  $\mathcal{D}$ , а предупреждение сброшено.

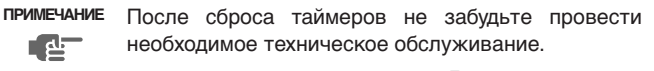

Кроме сброса таймеров  $c1D$  и  $c11$  также возможно сбросить таймер  $c15$  (время работы насоса в часах) таким же образом.

#### <span id="page-17-0"></span>**Дополнительные возможности цифрового пульта управления**

В этом разделе представлен общий обзор рабочих параметров и параметров пользователя, которые позволяет изменять пульт управления. В следующем разделе приводятся сведения о настройке и конфигурировании чиллеров с помощью этих параметров.

<span id="page-17-1"></span>Обзор рабочих параметров и параметров пользователя

Чтобы получить доступ к списку рабочих параметров, нажмите клавишу **Bell** и удерживайте ее около 5 секунд. (Также см. раздел ["Порядок просмотра и изменения рабочих параметров"](#page-15-3) [на странице 13\)](#page-15-3).

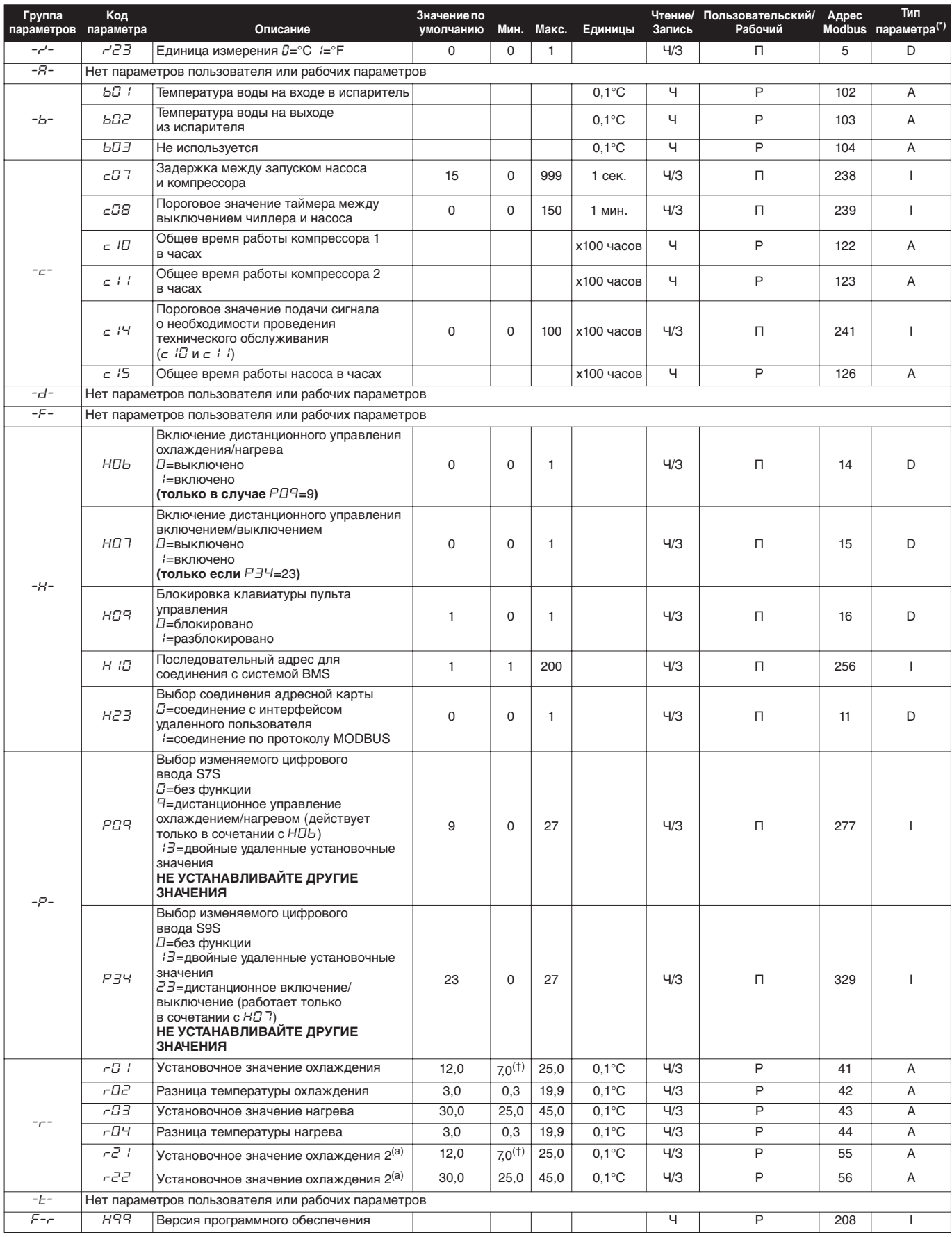

<span id="page-18-1"></span>

<span id="page-18-0"></span>(\*) D=цифровой, А=аналоговый, I=интегральный.<br>(†) –2,0 и –7,0 применимы только для чиллеров с использованием гликоля.<br>(а) Используется при включении двойных установочных значений в *РО*З или *РЗЧ* и закрытом цифровом

<span id="page-19-1"></span>**ПРИМЕЧАНИЕ** При просмотре параметров пользователя также 心 отображаются и рабочие параметры.

Обзор структуры меню см. в ["Обзор меню" на странице 24.](#page-26-0)

- **1** При использовании цифрового пульта управления нажмите и удерживайте около 5 секунд клавиши **Prg/mode и Sel/, пока** не отобразится  $B.B.$ При использовании интерфейса удаленного пользователя, однократно нажмите клавишу .
- **2** При помощи клавиш <sup>△※</sup> и <sup>※</sup> введите пароль. В системе установлен пароль 22.
- **3** Для подтверждения пароля и входа в меню нажмите клавишу [Sel]. Отобразится 5-Р.
- 4 Нажмите клавишу <sup>[**se/ ]</mark> для просмотра выбранных**</sup> параметров  $(=5-P)$ . ( $L-P$  означает просмотр уровня параметра, но эта функция не используется). Отобразится группа параметров  $-\gamma$ -.
- **5** Нажмите клавишу ▲ или <sup>※</sup> Пдля выбора необходимой группы параметров.
- 6 Нажмите клавишу <sup>[Sel]</sup> для ввода выбранной группы параметров.
- **7** Нажмите клавишу ▲ *®* или <sup>(※</sup> ▼) для выбора необходимого параметра.
- 8 Нажмите клавишу <sup>[Ser</sup>] для просмотра выбранного параметра.
- **9** Нажатием клавиши C или D соответственно увеличьте или уменьшите значение выбранного параметра. (Только для параметров чтение/запись.)
- **10** Для подтверждения изменения настройки нажмите клавишу Sel ИЛИ

Нажмите клавишу **Prg/motel** для отмены изменения настройки.

- **11** Чтобы вернуться к группе параметров, нажмите клавишу  $\frac{Prg|max}{P}$ .
- **12** Чтобы вернуться в главный дисплей, 2 раза нажмите клавишу [Prg/mute].

Если во время настройки между нажатием клавиш прошло более 30 секунд, отображаемый код или значение параметра начнет мигать. После еще 30 секунд бездействия пульт управления автоматически возвращается в главный дисплей без сохранения изменения параметров.

<span id="page-19-0"></span>Задание разницы температуры охлаждения

Изменение параметра разницы охлаждения  $\tau \overline{\omega}$ .

О рабочих параметрах см. в ["Порядок просмотра и изменения](#page-15-3) [рабочих параметров" на странице 13](#page-15-3).

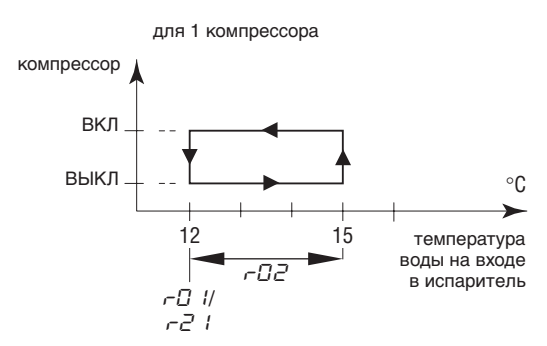

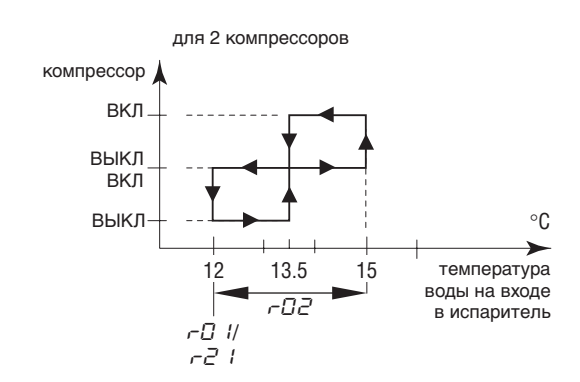

#### Задание разницы температуры нагрева

Изменение параметра разницы нагрева  $rB4$ .

#### О рабочих параметрах см. в ["Порядок просмотра и изменения](#page-15-3) [рабочих параметров" на странице 13](#page-15-3).

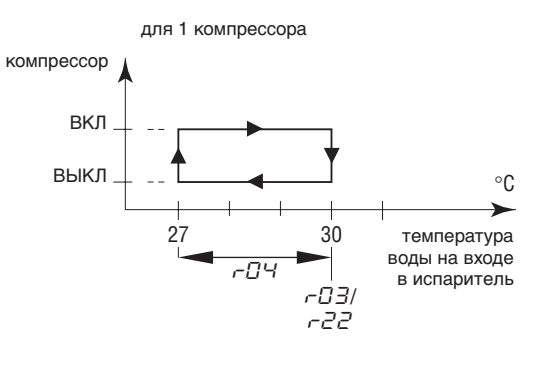

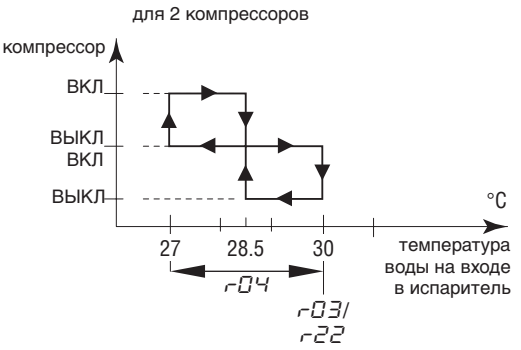

*Операции, которые можно выполнить с помощью параметров пользователя*

Задание единицы измерения

В зависимости от значения параметра пользователя  $r^2$ (единица измерения), все значения температуры отображаются либо в градусах Цельсия °С (= $\Box$ ), либо в градусах по Фаренгейту  $\mathrm{P}F (=1)$ .

О параметрах пользователя см. в ["Порядок просмотра](#page-19-1) [и изменения параметров пользователя" на странице 17.](#page-19-1)

Задание времени задержки между запуском насоса и запуском компрессора

Параметр пользователя  $cD$ 7 позволяет задать время задержки между запуском насоса и запуском компрессора.

О параметрах пользователя см. в ["Порядок просмотра](#page-19-1) [и изменения параметров пользователя" на странице 17.](#page-19-1)

Задание времени задержки между отключением чиллера и отключением насоса

Параметр пользователя  $cBB$  позволяет задать время задержки между отключением блока и отключением насоса, то есть длительность периода времени, в течение которого после выключения блока насос будет продолжать работать.

О параметрах пользователя см. в ["Порядок просмотра](#page-19-1) [и изменения параметров пользователя" на странице 17.](#page-19-1)

Задание порогового значения таймера для подачи предупреждения о необходимости проведения технического обслуживания

Параметр пользователя  $\epsilon$ <sup>14</sup> позволяет задать пороговое значение таймера (количество часов наработки компрессора), по достижении которого пульт управления выдаст предупреждение или запрос на проведение технического обслуживания.

О параметрах пользователя см. в ["Порядок просмотра](#page-19-1) [и изменения параметров пользователя" на странице 17.](#page-19-1)

Выбор локального или дистанционного переключения режимов "охлаждение/нагрев"

Параметр пользователя НПЬ в сочетании с дистанционным переключателем режимов "охлаждение/нагрев" (устанавливаемым пользователем самостоятельно) позволяет выбирать режим охлаждения или нагрева без помощи клавиш пульта управления  $\frac{1}{2}$   $\frac{1}{2}$  или  $\boxed{1}$   $\frac{1}{2}$ .

- Если параметру  $H\Box b$  присвоено значение  $\Box$  (=выключено), выбор режима охлаждения или нагрева осуществляется с помощью пульта дистанционного управления.
- Если параметру  $H\Box b$  присвоено значение  $l$  (=включено), выбор режима охлаждения или нагрева осуществляется с помощью дистанционного переключателя.

О параметрах пользователя см. в ["Порядок просмотра](#page-19-1) [и изменения параметров пользователя" на странице 17.](#page-19-1)

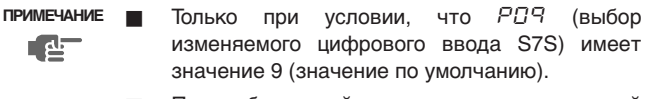

При выборе двойных установочных значений для этой функции (РПЧ=13) дистанционное включение/выключение не работает. Подразумевается, что клавиши пульта управления <sup>※ ▼</sup> или <sup>△ ※</sup> продолжают действовать.

<span id="page-20-0"></span>Выбор локального или дистанционного управления включением/выключением

Параметр пользователя НП7 в сочетании с дистанционным выключателем (устанавливаемым пользователем самостоятельно) позволяет включать чиллер без помощи клавиш пульта управления  $\frac{1}{2}$   $\frac{1}{2}$  или  $\boxed{$   $\frac{1}{2}$   $\frac{1}{2}$ 

- Если параметру пользователя  $H\bar{G}$  присвоено значение  $\bar{G}$ (=не работает), чиллер можно включить только с помощью клавиш пульта управления  $\overline{\mathscr{X}}$   $\blacktriangledown$  и  $\blacktriangle \mathscr{X}$ .
- Если параметру пользователя  $H\bar{D}$  присвоено значение  $I$ (=работает), чиллер можно включить или выключить следующим образом.
	- **Если дистанционный выключатель открыт, чиллер** выключен и его невозможно включить/выключить с помощью клавиш пульта управления  $\overline{\mathscr{X}}$  или  $\overline{\blacktriangle \mathscr{X}}$ (5 сек.).
	- Если дистанционный выключатель закрыт, чиллер включен и возможно его включение/выключение с помощью клавиш пульта управления  $\overline{\mathscr{X}}$  или  $\overline{\blacktriangle \mathscr{X}}$ (5 сек.).

О параметрах пользователя см. в ["Порядок просмотра](#page-19-1) [и изменения параметров пользователя" на странице 17](#page-19-1).

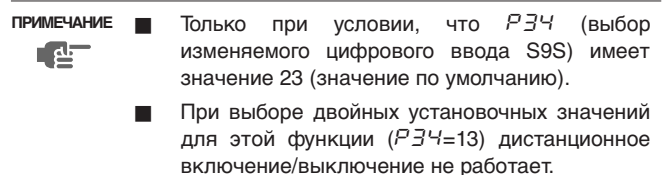

#### <span id="page-20-1"></span>Выбор двойных установочных значений

Параметры пользователя РОЧ (выбор изменяемого цифрового ввода S7S) и  $P_1^2$ Ч (выбор изменяемого цифрового ввода S9S) можно использовать для присвоения функции двойных установочных значений S7S или S9S.

Есть две 3 разные функции управления для 2 изменений цифровых вводов (S7S и S9S):

- РПЧ: выбор изменяемого цифрового ввода S7S
	- 0=не имеет функции
	- 9=дистанционное управление охлаждением/нагревом
	- 13=двойные удаленные установочные значения
- РЗЧ: выбор изменяемого цифрового ввода S9S
	- 0=не имеет функции
	- 13=двойные удаленные установочные значения
	- 23=дистанционное включение/выключение

Если включены двойные установочные значения, активировано первое установочное значение  $(-1)$  установочное значение охлаждения или  $rB$  установочное значение нагрева в зависимости от режима работы чиллера).

Если выключены двойные установочные значения, активировано второе установочное значение  $(r\bar{c})$  установочное значение охлаждения 2 или  $r^2c^2$  установочное значение нагрева 2 в зависимости от режима работы чиллера).

О параметрах пользователя см. в ["Порядок просмотра](#page-19-1) [и изменения параметров пользователя" на странице 17](#page-19-1).

#### Блокировка клавиатуры пульта управления

После того, как параметру пользователя НПЧ будет задано значение  $\Box$ , с помощью пульта управления нельзя будет обращаться к следующим дополнительным возможностям:

- изменение рабочих параметров и параметров пользователя (их значения можно будет просмотреть, но нельзя изменить),
- сброс таймеров.
- включение/выключение чиллера в режиме охлаждения или нагрева

Обращаться к вышеперечисленным дополнительным возможностям с помощью пульта управления можно будет тогда, когда параметру пользователя НПЧ будет задано значение  $1$ .

Для изменения значения параметра пользователя  $H\overline{D}P$  с  $I$  на  $D$ действуйте обычным образом по изменению параметров пользователя с обычным паролем "22". См. ["Порядок просмотра](#page-19-1) [и изменения параметров пользователя" на странице 17.](#page-19-1)

Для изменения значения параметра пользователя  $H\overline{D}P$  с  $D$  на  $I$ действуйте обычным образом по изменению параметров пользователя со специальным паролем "11". См. ["Порядок](#page-19-1) [просмотра и изменения параметров пользователя" на странице 17](#page-19-1).

#### <span id="page-21-0"></span>**Соединение с системой BMS по протоколу modbus**

Установив приобретаемый дополнительно комплект с адресной картой EKAC10C, Вы сможете управлять чиллером при помощи системы управления оборудованием здания или с помощью системы диспетчерского управления по протоколу Modbus.

#### <span id="page-21-1"></span>**Общее описание Modbus**

Адресная карта работает по протоколу Modbus.

Различные части коммуникационной сети

- Коммуникационная сеть состоит из двух основных частей:
	- системы управления оборудованием здания (BMS) или системы диспетчерского управления
	- **чиллера или нескольких чиллеров**
- Система BMS или другая система диспетчерского управления осуществляет связь с чиллерами через адресную карту. Управление связью основывается на архитектуре ведущий-подчиненный, где управляющая BMS является ведущим устройством, которое может опрашивать другие подчиненные устройства — адресные карты.
- Чиллер идентифицируется системой посредством присвоения ему адреса в сети Modbus. Адрес чиллера можно ввести во время конфигурирования BMS.
- Базы данных переменных параметров каждого чиллера с установленной адресной картой являются точкой ссылки для поставщика системы управления в сети Modbus для назначения соответствующего содержания переменным. Переменные могут считываться и/или записываться системой управления. Возможность чтения или чтения/ записи переменных зависит от подключенного чиллера/или от используемой программы.
	- Если система управления назначает значение переменной со статусом только для чтения, команда не будет выполнена.
	- Переменные, отсутствующие в системе чиллера с адресной картой и затребованные системой управления, отправляются с адресной карты в систему управления с нулевым значением. Таким образом работают только правильные запросы.
	- Если система управления пытается ввести значение параметра, которое выходит за рамки допустимого диапазона, запись будет проигнорирована.

Общая информация о протоколе Modbus

Протокол Modicon Modbus для адресной карты описывается в следующем документе:

> Протокол Modicon Modbus Руководство по применению Июнь 1996 г., PI-MBUS-300 Rev. J

Применяемый протокол Modbus относится к типу RTU (длядистанционных терминалов) и основывается на времени передачи символа. В конфигурации используется многоканальная функция сети RS485. Адрес отправляется в рамках пакета адресов Modbus для чиллера.

Используемая конфигурация RS485 для протокола Modbus

Конфигурация RS485 применяется следующим образом:

- Скорость в бодах: 9600
- Стоповый бит: 2
- Контроль по четности: нет

#### Команды протокола Modbus

Применяемые в программе команды приведены по списку:

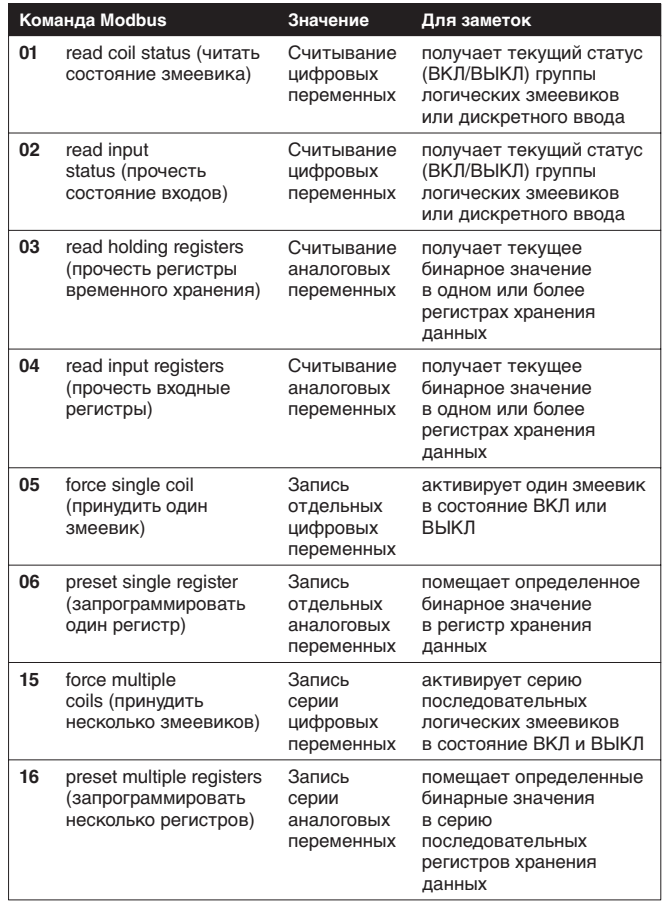

Обратите внимание:

- В связи с большим разнообразием чиллеров с установленной адресной картой не делается различия между входными переменными (со статусом только для чтения) и выходными переменными (со статусом для чтения/записи). Поэтому сведения базы данных и ее управления зависят от системы диспетчерского управления.
- В связи с общим характером системы адресная карта отвечает одинаково на различные команды Modbus.

#### Представление данных протокола Modbus

■ Цифровые

Все цифровые данные кодируются единичным битом

- "0" для ВЫКЛ
- "1" для ВКЛ

Все цифровые переменные приписаны к битам последовательных регистров, у каждого из которых есть

- более младший адрес переменной, приписанный к менее значимому биту
- **более старший адрес переменной, приписанный к более** значимому биту
- Аналоговые и интегральные данные

Аналоговое и интегральное значение представлено 16-ти разрядным СЛОВОМ в двоичном отображении. В каждом регистре первый байт содержит старшие разряды, а второй байт — младшие.

- Аналоговые значения представлены кратно десяти: например, значение 10,0 передается как 0064h=100d например, значение –10,0 передается как FF9Ch=–100d
- Интегральные переменные передаются с использованием эффективного значения:

например, значение 100 передается как 0064h=100d

Адресная карта взаимодействует с регистрами, один из которых должен рассматриваться как 16-ти разрядный.

Если система BMS попытается записать значение параметра вне допустимых пределов значений, то такая запись будет пропущена.

#### <span id="page-22-0"></span>**Код ошибок**

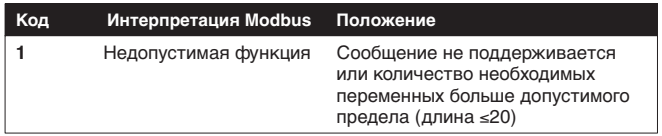

#### <span id="page-22-1"></span>**Определение настроек BMS**

#### Активация протокола Modbus

Протокол Modbus активируется путем установки параметра  $H23$  в значение  $1$ .

О параметрах пользователя см. в ["Порядок просмотра](#page-19-1) [и изменения параметров пользователя" на странице 17.](#page-19-1)

Задание последовательного адреса чиллера

Чтобы определить уникальный последовательный адрес каждого чиллера для сообщения с системой диспетчерского управления, задайте параметр  $H$   $1D$ .

О параметрах пользователя см. в ["Порядок просмотра](#page-19-1) [и изменения параметров пользователя" на странице 17.](#page-19-1)

#### <span id="page-22-2"></span>**База данных переменных**

Система управления зданием или система диспетчерского управления и чиллер сообщаются путем обмена фиксированным набором переменных, которые также называются номерами адресов. Далее вы найдете необходимые сведения о цифровых, целочисленных и аналоговых переменных, которые BMS или система диспетчерского управления может считывать или записывать на адресную карту чиллера.

Для адресов для всех прямых и пользовательских параметров см. раздел ["Обзор рабочих параметров и параметров](#page-17-1) [пользователя" на странице 15.](#page-17-1)

Обзор всех переменных, не являющихся прямыми или пользовательскими

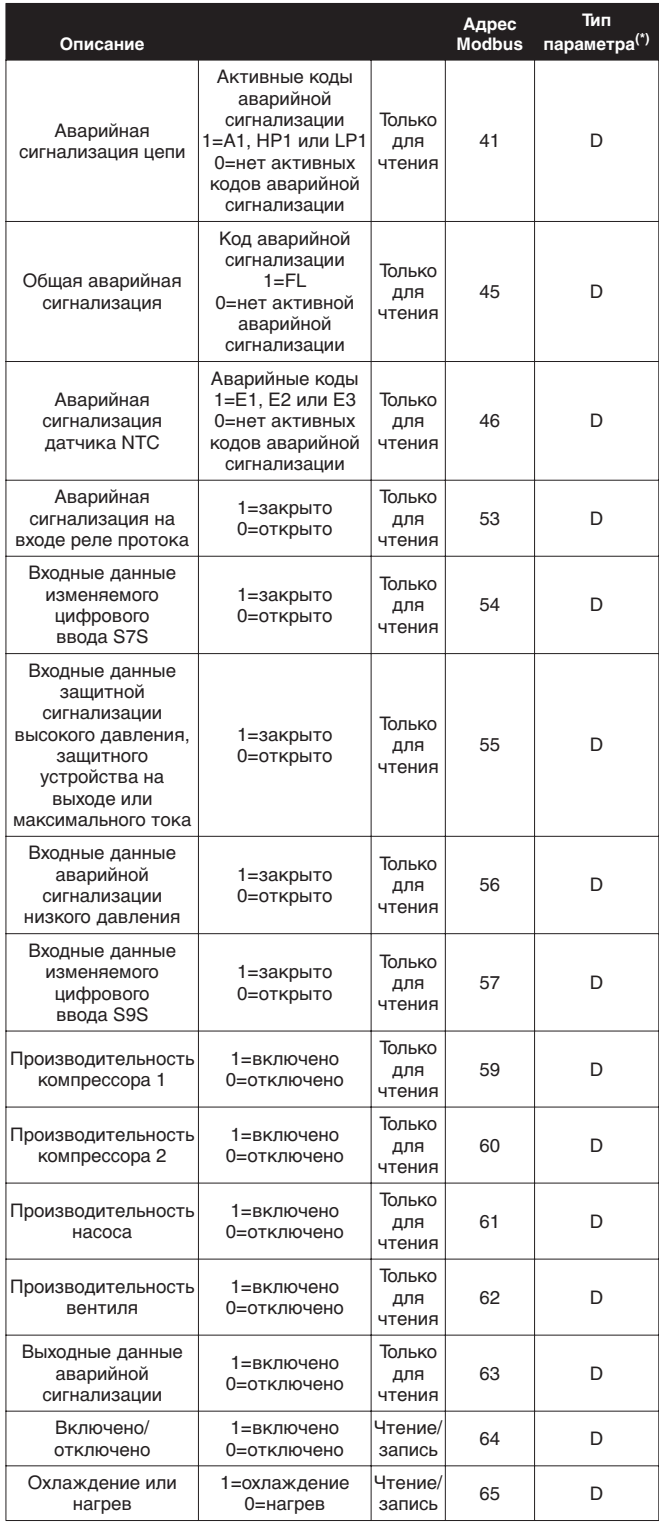

(\*) D=цифровой.

#### <span id="page-23-0"></span>**Возможные неисправностии способы их устранения**

Этот раздел посвящен выявлению и устранению неисправностей, которые могут возникнуть в процессе эксплуатации чиллера.

Прежде чем начать поиск неисправности, проведите тщательную визуальную проверку чиллера для выявления очевидных дефектов, таких как отсутствие контакта или повреждение проводки.

Прежде чем обращаться к дилеру, представляющему компанию в Вашем регионе, внимательно прочтите данный раздел — это сэкономит Ваше время и деньги.

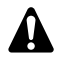

При проведении проверки электрического щитка чиллера убедитесь в том, что питание отключено с помощью главного выключателя.

Если сработало защитное устройство, отключите чиллер от сети электропитания и найдите причину срабатывания защиты, только после этого можно попробовать вернуть его в исходное положение. Ни в коем случае не перемыкайте защитные устройства и не изменяйте их заводские регулировки. Если причину неисправности найти не удалось, обратитесь к своему дилеру.

#### **Признак неисправности 1: Чиллер не запускается, но индикатор** L **загорается**

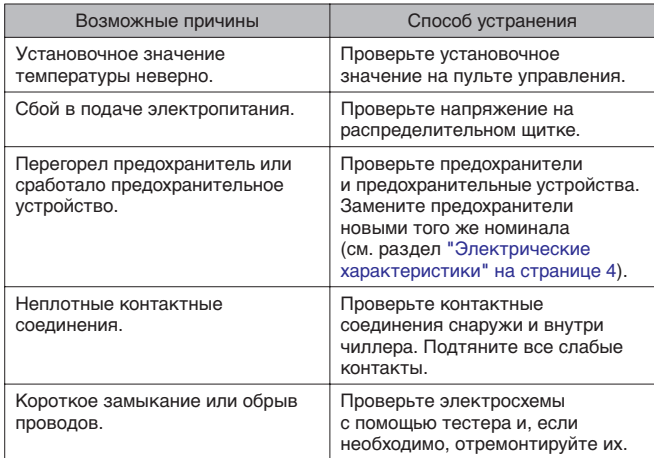

**Признак неисправности 2: Чиллер не запускается, но индикатор** L **мигает**

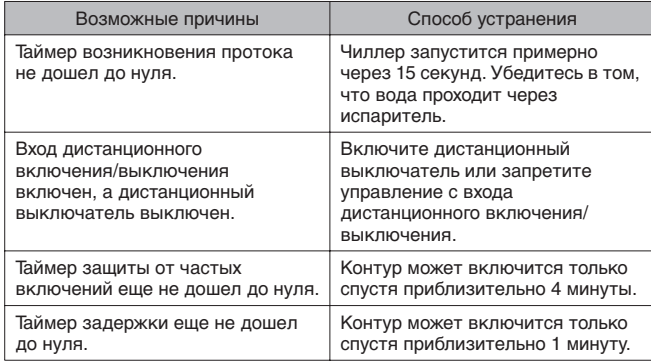

Признак неисправности 3: Чиллер не запускается и индикатор  $\bullet$  не **загорается**

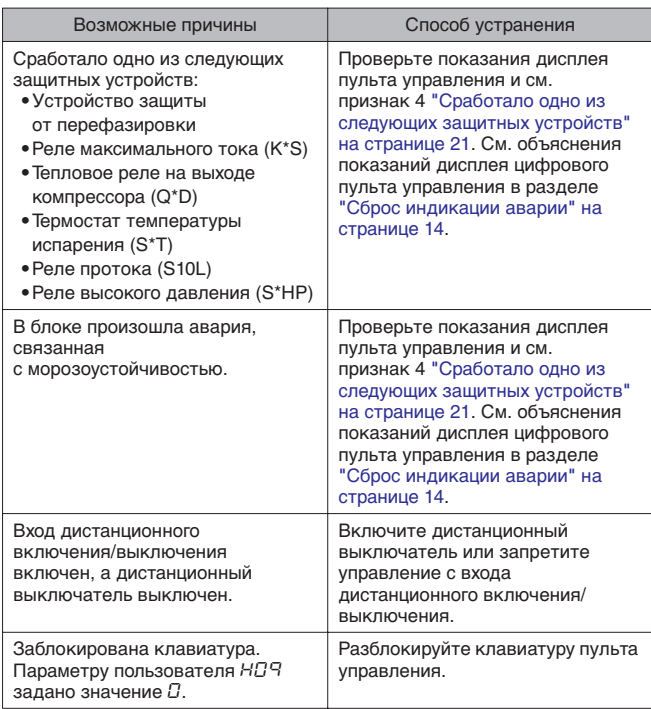

<span id="page-23-1"></span>**Признак неисправности 4: Сработало одно из следующих защитных устройств**

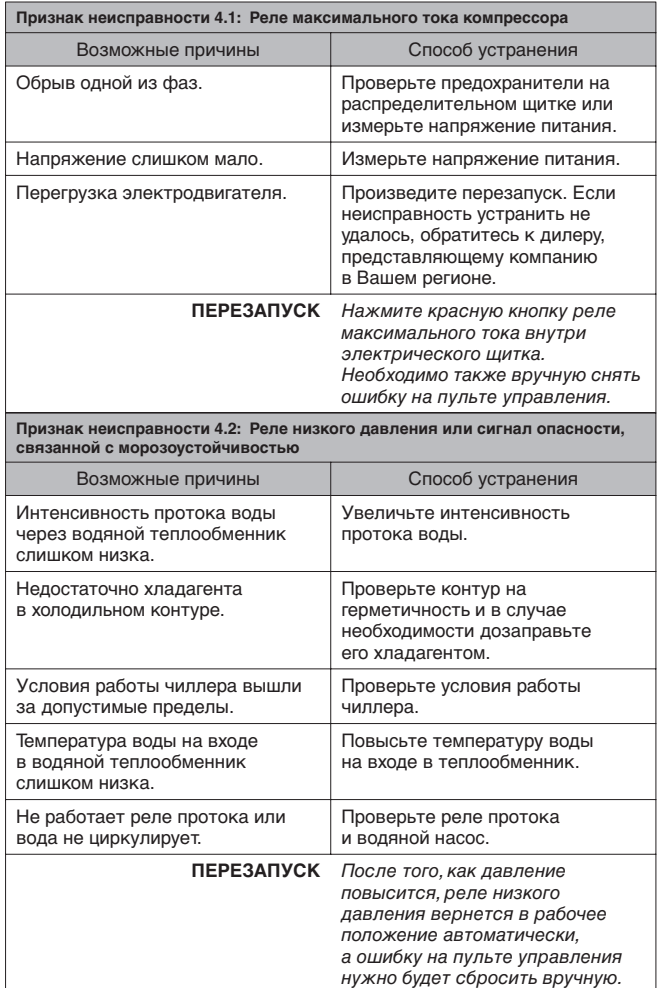

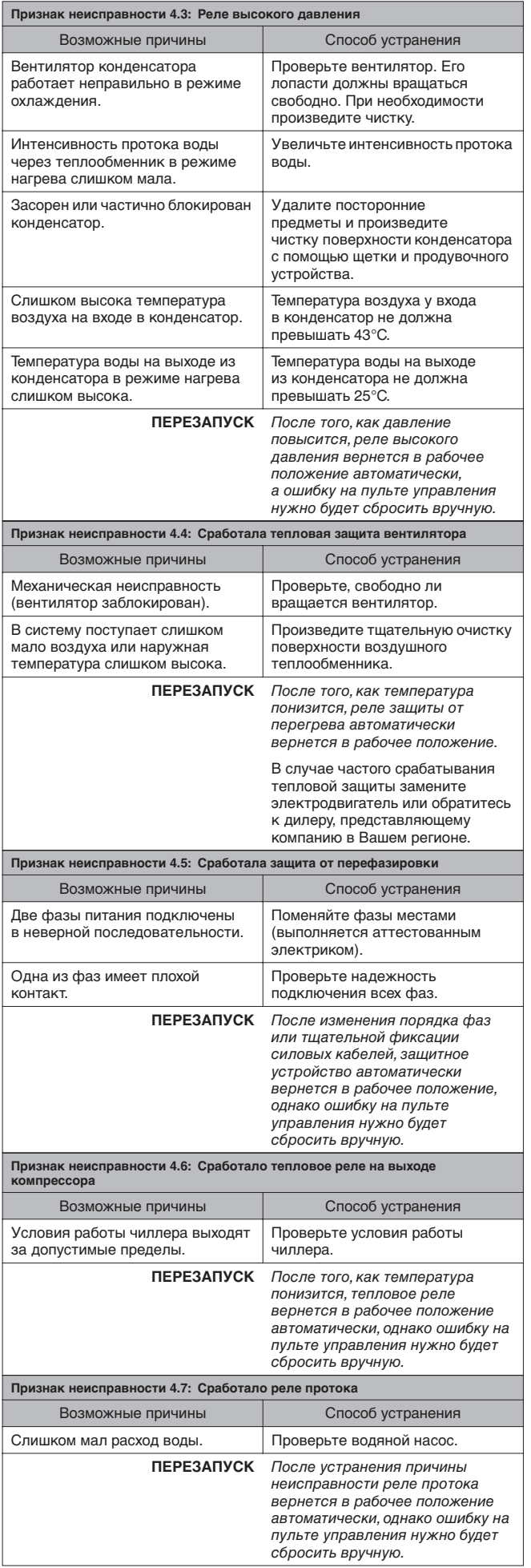

**Признак неисправности 5: Чиллер выключается после непродолжительного периода работы вскоре после запуска**

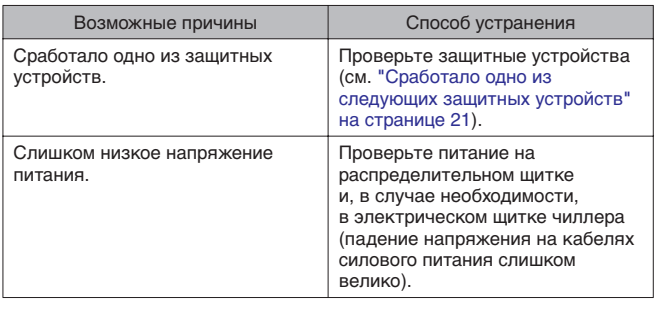

**Признак неисправности 6: Чиллер работает непрерывно, но температура воды остается более высокой или соответственно более низкой, чем задано с пульта управления**

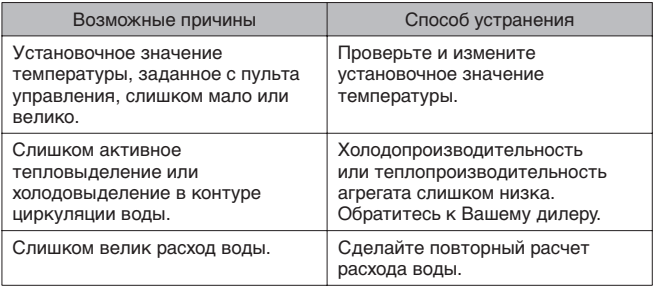

**Признак неисправности 7: Повышенный шум и вибрация чиллера**

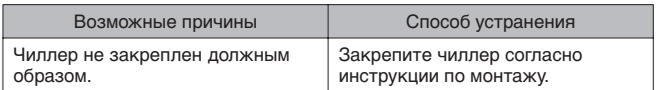

#### **Признак неисправности 8: Слишком мал расход воды**

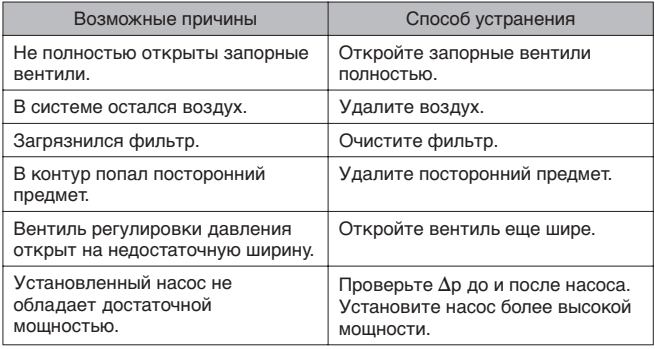

#### **Признак неисправности 9: Насос шумит (кавитация)**

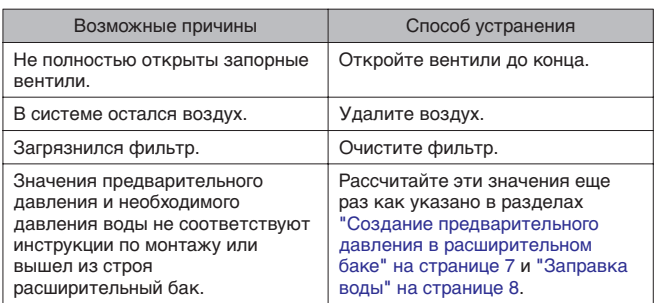

#### <span id="page-25-0"></span>**Техническое обслуживание**

Для обеспечения бесперебойной работы чиллера необходимо через определенные интервалы времени производить осмотр и проверку самого чиллера и подведенной к нему электропроводки.

Если чиллер используется для кондиционирования воздуха, то проверку необходимо производить не реже одного раза в год. Если же чиллер используется в иных целях, проверку следует производить каждые 4 месяца.

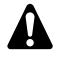

Прежде чем начать какую бы то ни было проверку или ремонт, обязательно отключите размыкатель цепи питания на распределительном щитке, выньте предохранители и переведите предохранительные устройства в разомкнутое состояние.

Не применяйте воду под давлением для чистки чиллера.

#### <span id="page-25-1"></span>**Важная информация об используемом хладагенте**

Данное изделие содержит имеющие парниковый эффект фторированные газы, на которые распространяется действие Киотского протокола.

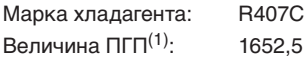

 $(1)$  ПГП = потенциал глобального потепления

В соответствии с общеевропейским или местным законодательством может быть необходима периодическая проверка на наличие утечек хладагента. За более подробной информацией обращайтесь к своему местному дилеру.

#### <span id="page-25-2"></span>**Операции технического обслуживания**

Электрическая проводка и кабели питания должны проверяться только аттестованным электриком, имеющим лицензию на проведение таких работ.

**1** Воздушный теплообменник

Удалите со змеевика конденсатора пыль и грязь с помощью щетки и продувочного устройства. Воздух при продувке должен быть направлен за пределы агрегата. Следите за тем, чтобы не погнуть и не повредить оребрение.

- **2** Электропроводка и электропитание
	- Проверьте напряжение электропитания в местном распределительном щитке. Это напряжение должно соответствовать напряжению, указанному на идентификационной пластине чиллера.
	- **Проверьте подключение проводов и кабелей на** надежность контактов.
	- **Проверьте работу размыкателя цепи и детектора утечки** на землю, находящихся в местном распределительном щитке.
- **3** Внутренняя проводка чиллера

Визуально проверьте электрический щиток на предмет надежности контактных соединений (клемм и устройств). Убедитесь в том, что все электрические устройства не имеют повреждений и надежно закреплены на своих местах.

**4** Заземление

Убедитесь в том, что провода заземления подсоединены правильно, а заземляющие клеммы надежно закреплены.

- **5** Контур циркуляции хладагента
	- Проверьте, нет ли утечек хладагента внутри чиллера. В случае обнаружения утечки обратитесь к дилеру, представляющему компанию в Вашем регионе.
	- Проверьте рабочее давление в контуре хладагента. См. абзац ["Включение чиллера" на странице 13](#page-15-0).
- **6** Компрессор
	- Проверьте, нет ли утечки масла. В случае обнаружения утечки масла свяжитесь с дилером, представляющим компанию в Вашем регионе.
	- Проверьте, нет ли повышенных шумов и излишней вибрации при работе компрессора. В случае обнаружения повреждений компрессора обратитесь к дилеру, представляющему компанию в Вашем регионе.
- **7** Электродвигатель вентилятора
	- Произведите чистку оребрения корпуса электродвигателя, служащего для его охлаждения.
	- **Проверьте, не издает ли электродвигатель посторонние** шумы. В случае обнаружения повреждений вентилятора или его электродвигателя обратитесь к дилеру, представляющему компанию в Вашем регионе.
- **8** Подача воды
	- Проверьте, надежно ли подключены трубопроводы воды к чиллеру.
	- Проверьте качество воды (см. требования к качеству воды в инструкции по монтажу).
- **9** Реле протока

Убедитесь в том, что на затворе реле протока не скопилась грязь.

**10** Фильтр для воды

Очистите фильтр для воды.

#### <span id="page-25-3"></span>**Утилизация**

Демонтаж блока, удаление холодильного агента, масла и других частей должны проводиться в соответствии с местным и общегосударственным законодательством.

<span id="page-26-0"></span>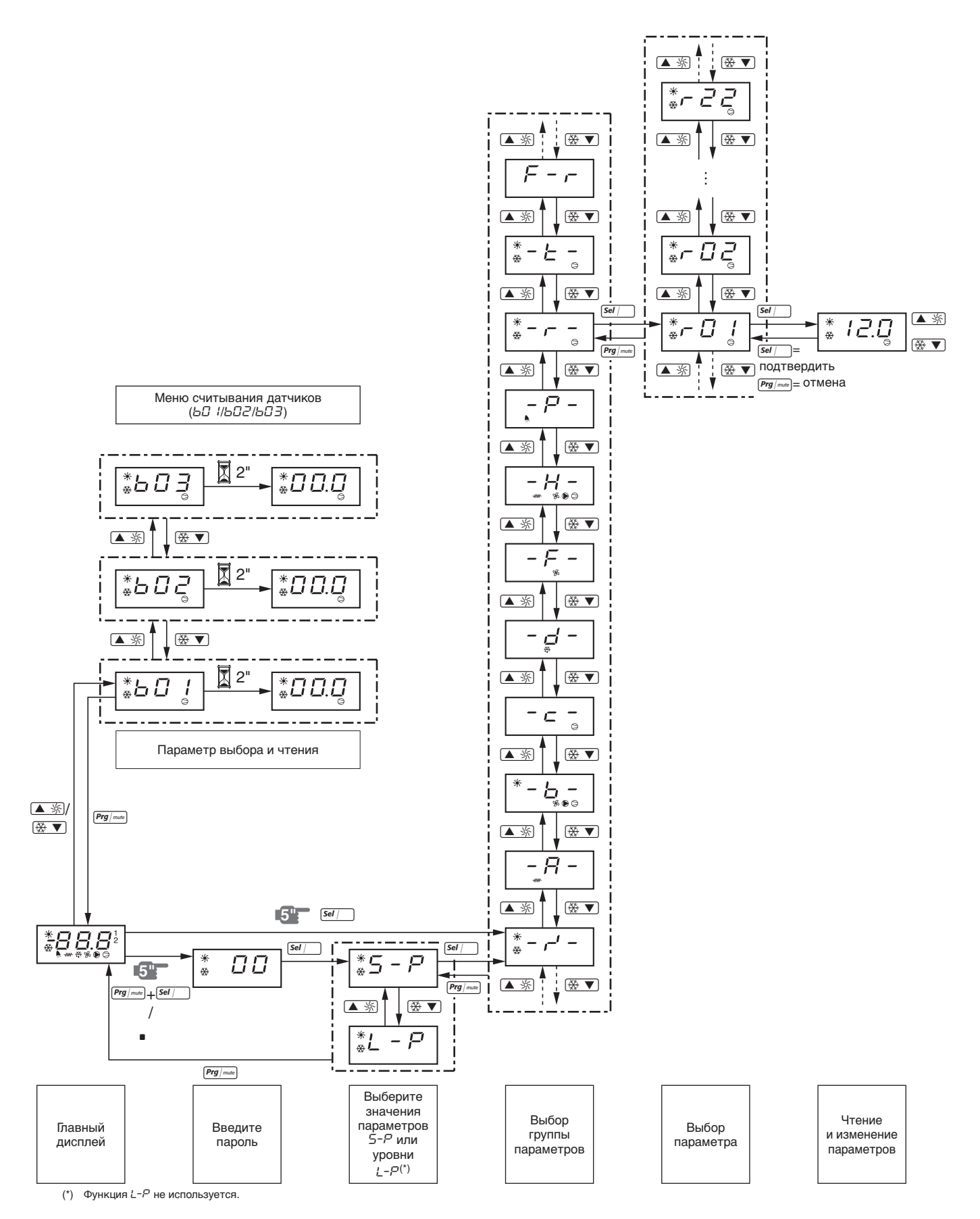

### **NOTES**

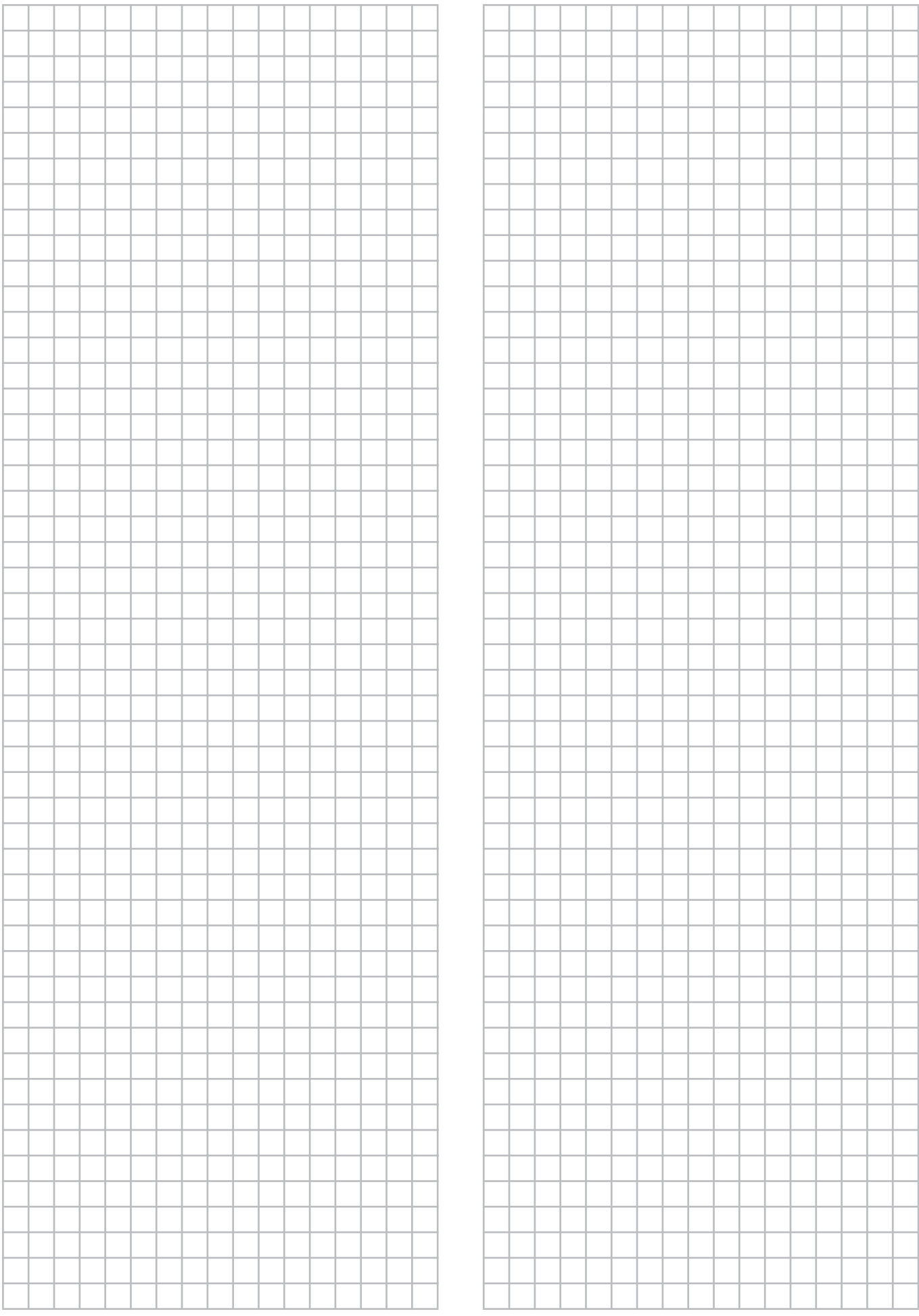

### **NOTES**

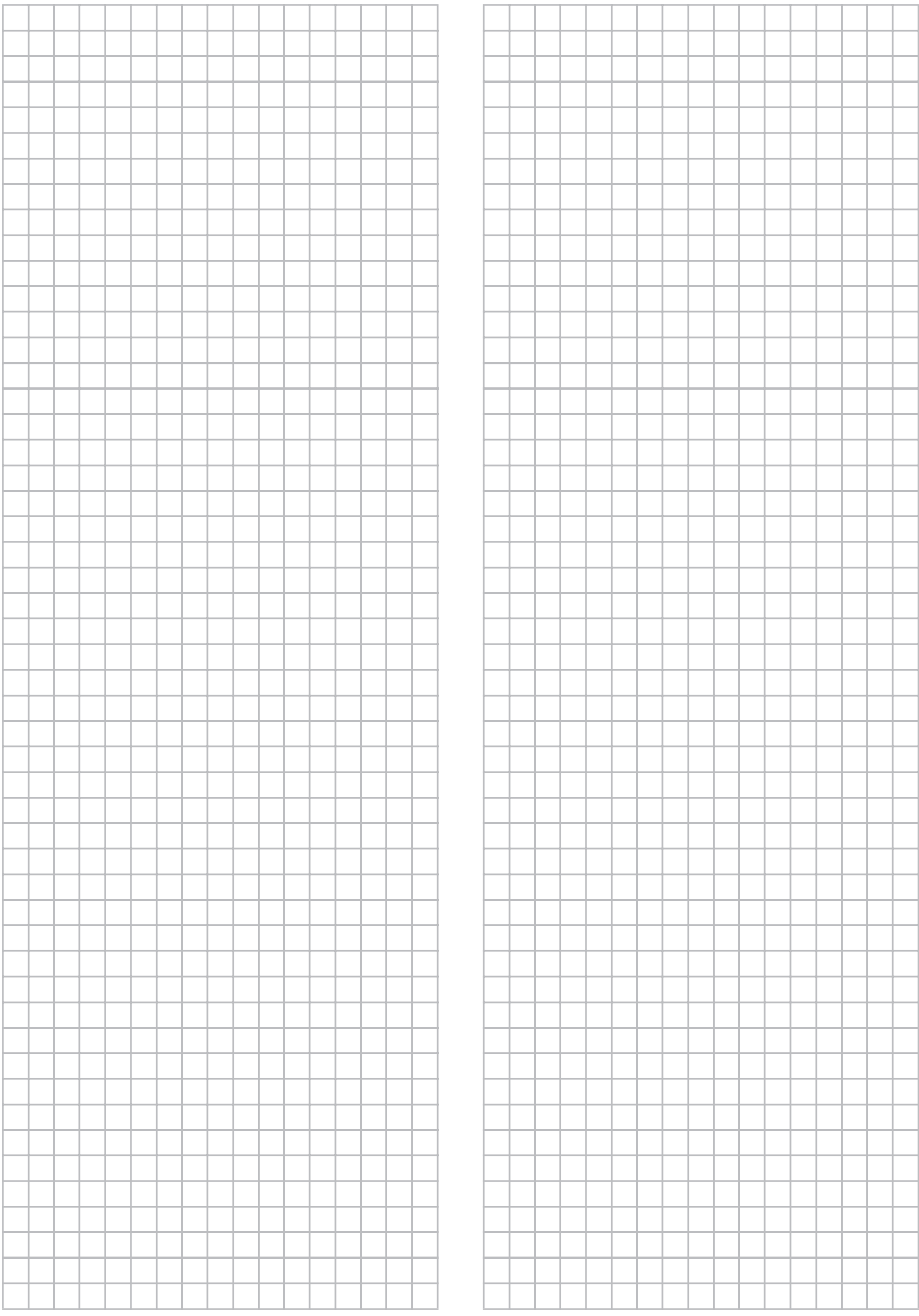

### **NOTES**

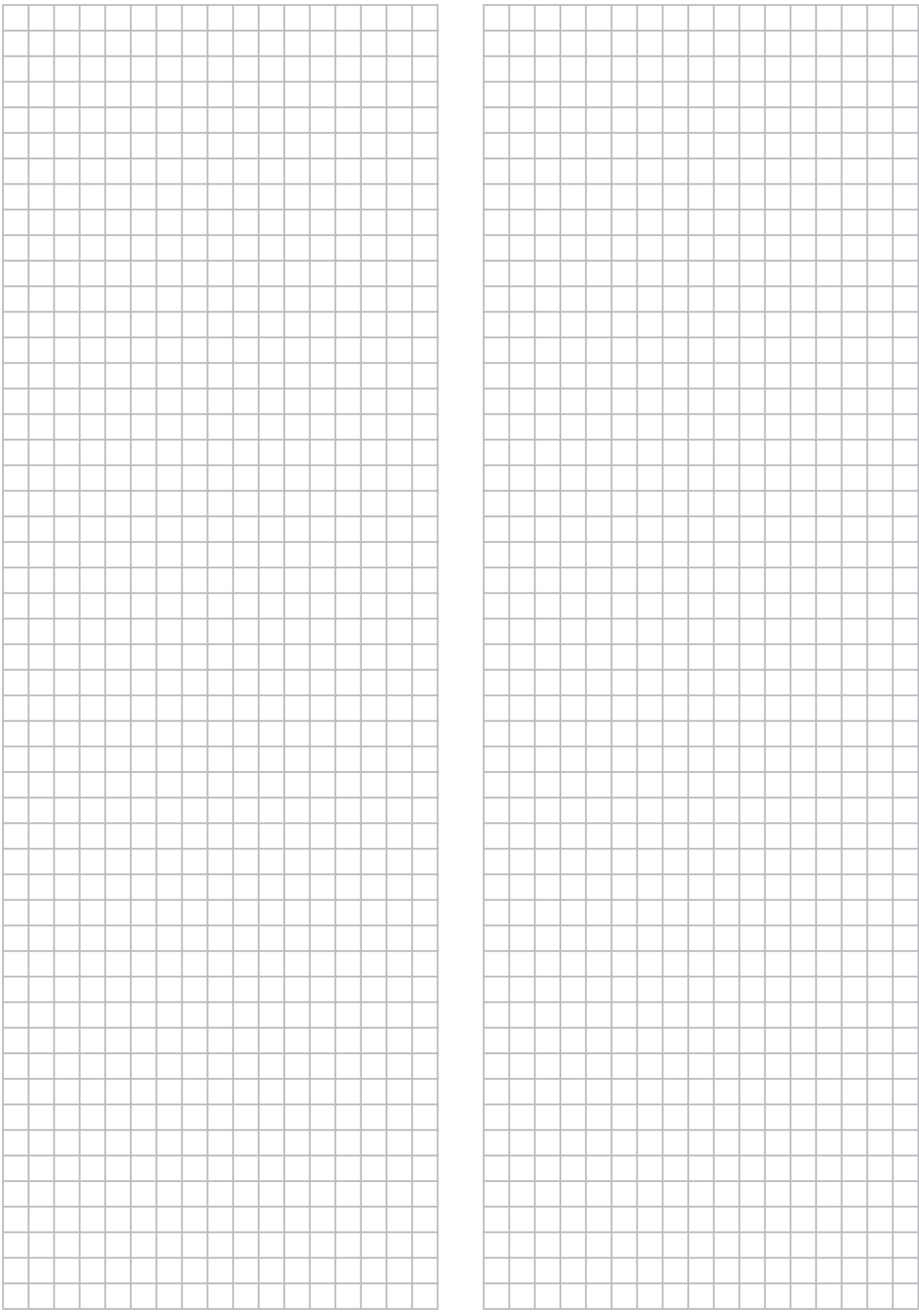

<span id="page-30-3"></span>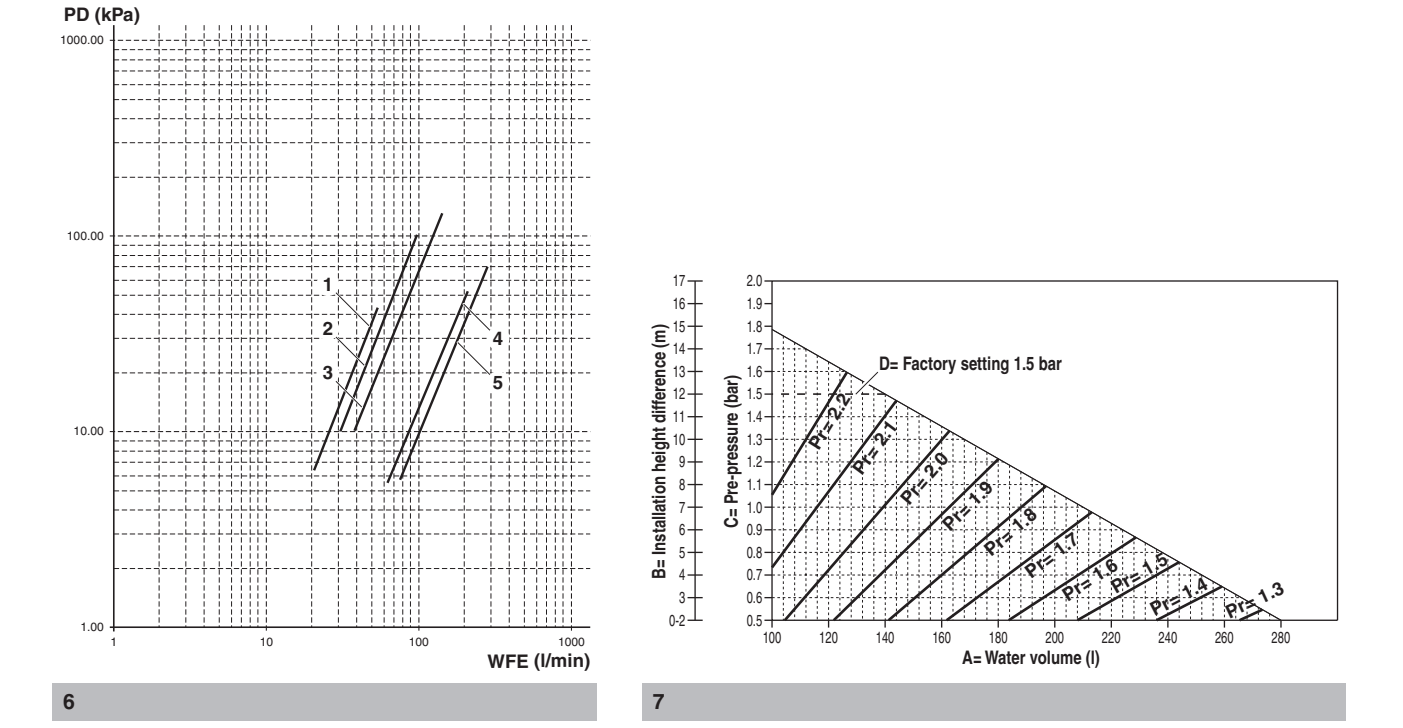

<span id="page-30-0"></span>**5**

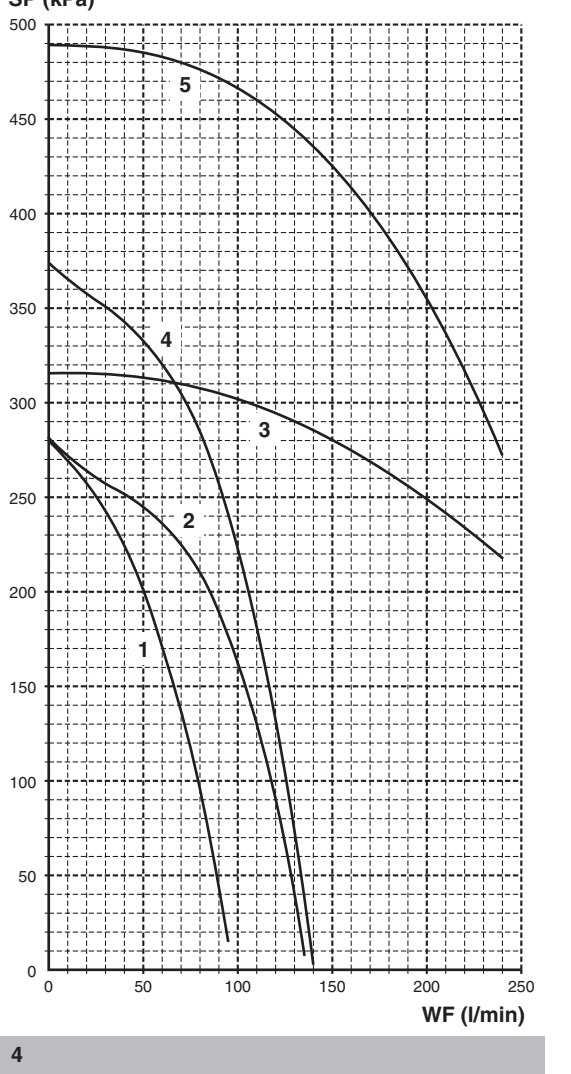

<span id="page-30-2"></span>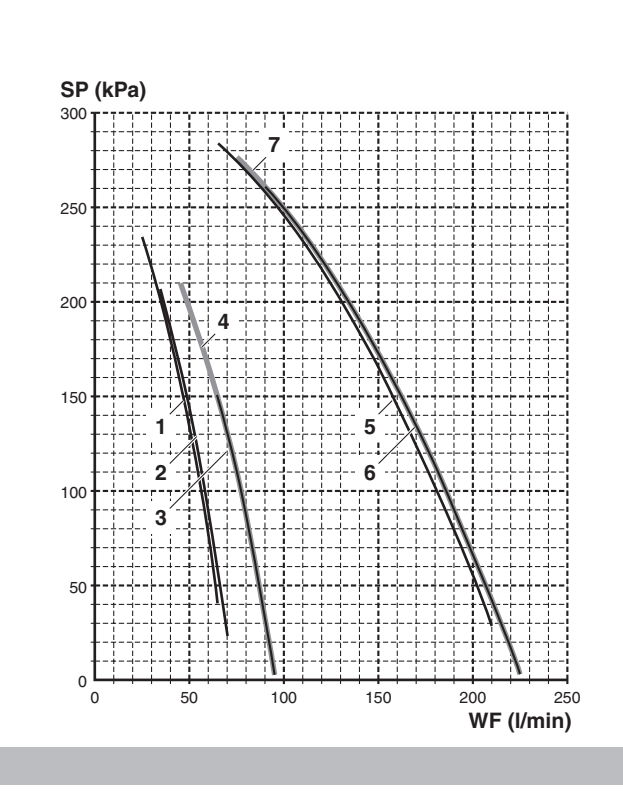

<span id="page-30-1"></span>**SP (kPa)**

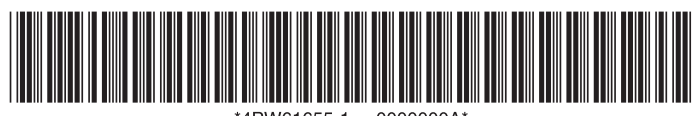

4PW61655-1 0000000A\*

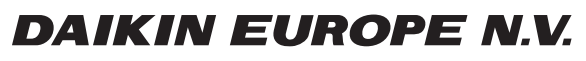

Zandvoordestraat 300, B-8400 Oostende, Belgium